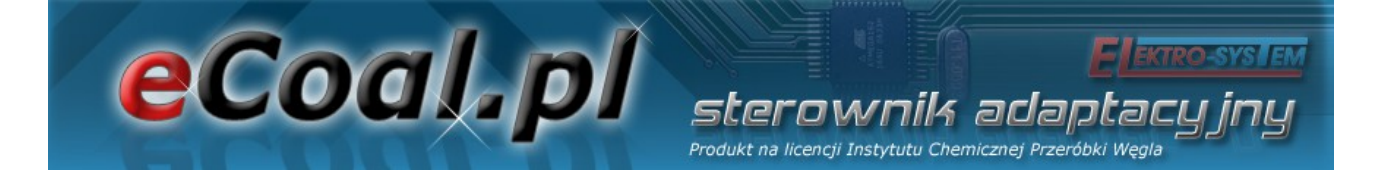

## *eCoal.pl*

## *V2.4*

## Sterownik adaptacyjny

Wyrób na licencji Instytutu Chemicznej Przeróbki Węgla

Instrukcja obsługi

Kutno, 2014-06-28

**Elektro-SYSTEM** 

Sterownik adaptacyjny

# eCoal.pl

## Spis treści

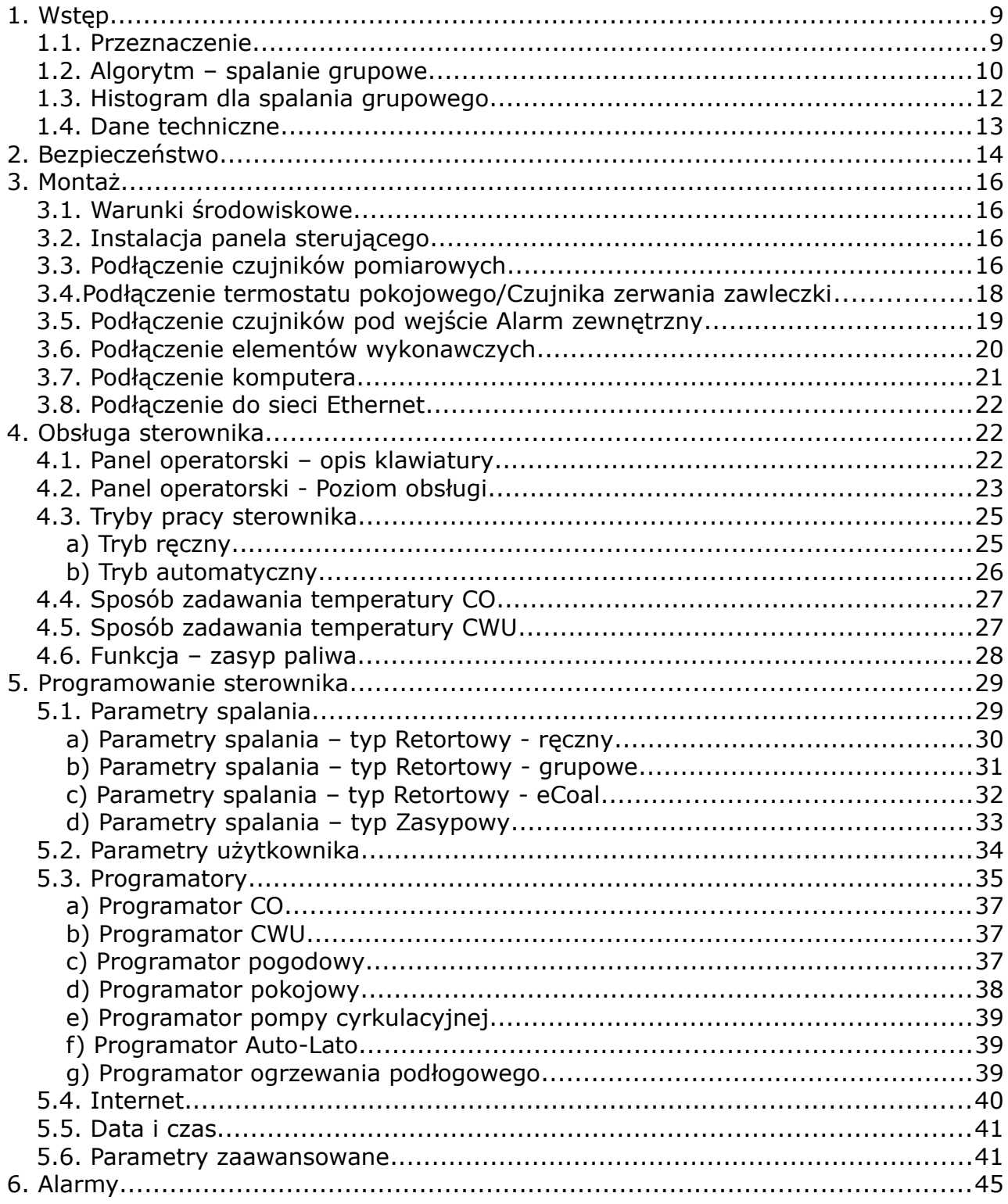

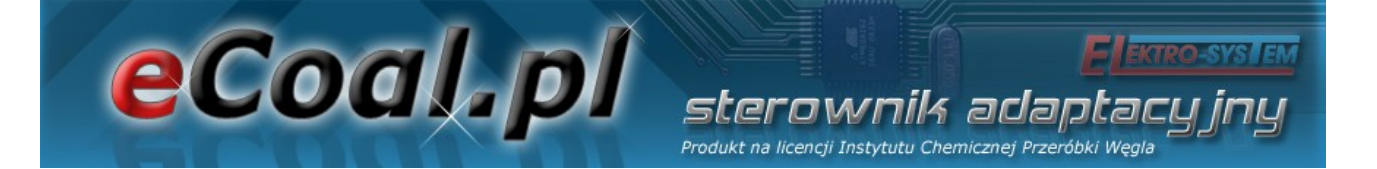

Zapraszamy do odwiedzenia stron internetowych

## *[http://eCoal.pl](http://eCoal.pl/)*

# *[http://eSterownik.pl](http://eSterownik.pl/)*

## **Na powyższych stronach możecie Państwo znaleźć:**

- Odpowiedzi na najczęściej zadawane pytania *FAQ*
- Najnowsze oprogramowanie do sterownika *eCoal.pl*
- Najnowszą wersję strony www dla sterownika *eCoal.pl*
- Przygotowany specjalnie dla użytkowników sterownika *eCoal.pl* portal *eSterownik.pl* umożliwiający *Zdalny Dostęp* do sterownika przez stronę www, w przypadku gdy nie posiadacie Państwo publicznego adresu IP. Serwer pośredniczący, umożliwia komunikację ze sterownikiem, który nie posiada publicznego adresu IP.
- Forum użytkowników
- Wersje testowe oprogramowania publikowane na *Forum*
- Instrukcję podłączenia sterownika do komputera/Internetu

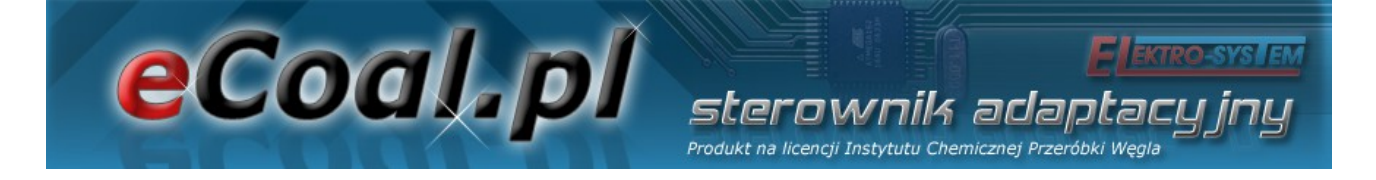

## *Historia zmian oprogramowania eCoal.pl*

#### *Wersja 1.0.0.2:*

- Dodano: obsługę Czujnika zerwania zawleczki
- Dodano: obsługę Czujnika zamknięcia zasobnika
- Dodano: zabezpieczenie przed przepełnieniem podyktowane normą **EN 303-5:2013**
- Dodano: opcję wyboru w *Parametrach zaawansowanych Czujnik zamknięcia zasobnika: Tak/Nie*
- Dodano: opcję wyboru w *Parametrach zaawansowanych Czujnik zerwania zawleczki: Tak/Nie*
- Zmieniono: sposób rozpalania kotła w trybie ręcznym zatrzymywanie podajnika po 25s pracy podyktowane normą **EN 303-5:2013**

#### *Wersja 0.3.1.6:*

- Dodano: nową moc dla Spalanie Grupowe 30kW
- Poprawiono: błąd polegający na resecie czasu pracy podajnika po resecie sterownika
- Zmieniono: Zadana temperatura CWU do ustawienia od 10 °C do 60 °C
- Rozszerzono widełki parametru Korekta dmuchawy do +- 8%

#### *Wersja 0.3.1.4:*

- Dodano: nowy algorytm spalania *Spalanie Grupowe*
- Dodano: obsługę ręcznego sterowania procesem spalania *praca dwu-stanowa*
- Dodano: *obsługę kotła zasypowego* (spalania na ruszcie awaryjnym)
- Dodano: automatyczne wyłączenie podajnika i dmuchawy przy przejściu do trybu ręcznego
- Dodano: możliwość włączenia dmuchawy i podajnika w trybie ręcznym podczas zadziałania alarmu: *Uszkodzony czujnik temperatury spalin*
- Dodano: pompa podłogowa przechodzi do pracy cyklicznej po osiągnięciu temp. zadanej
- Dodano: pompa podłogowa zatrzyma się gdy temp.CO spadnie 4 °C poniżej *Temp.MIN.CO*
- Dodano: wyłączenie pompy podłogowej w trybie LATO
- Dodano: nowy alarm *Wysoka temp. podajnika* aktywuje się 5 °C poniżej temp. *Max temp.podajnika*
- Dodano: awaryjne załączenie pompy CO przy *temp. MAX* ustawionej w *ust.zaawansowanych*
- Zmieniono: uproszczono priorytet CWU Pompa CO/podłogowa przy aktywnym priorytecie CWU zawsze jest wyłączona
- Zmieniono: zrezygnowano z przedłużonego czasu pracy po obniżeniu temp zadanej.
- Zmieniono: zmniejszono czas postoju w podtrzymaniu do 5 min (dla użytkowników palących samym pelletem)

#### eCoal.pl sterownik adantacu Produkt na licencji Instytutu Chemicznej Przeróbki Węgla

- Zmieniono: pompa miesz. może się załączyć, gdy temp. CO jest o 1 °C wyższa od temp. powrotu
- Zmieniono: pompa CO załączy się 2 °C poniżej temp. minimalnej
- Zmieniono: pompa CWU załączy się 2 °C poniżej temp. minimalnej
- Zmieniono: pompa podłogowa załączy się 2 deg poniżej temp. minimalnej
- Poprawiono: po resecie sterownika wymuszony cykl podtrzymania zostanie uruchomiony po 5 minutach
- Dodano: podpowiedzi na stronie www
- Dodano: możliwość wyświetlenia wykresu jednego pomiaru po kliknięciu na wartość temperatury na schemacie
- Dodano: możliwość zapisywania w ciasteczkach przeglądarki ustawienia wykresów
- Dodano: statystyki postoju podajnika dla spalania grupowego Histogram na www
- Dodano: podgląd zmian parametrów na wykresie
- Dodano: buforowanie plików lokalnego webserwera
- Dodano: obsługę automatycznego zliczania zużycia paliwa na podstawie czasu pracy podajnika
- Dodano: rejestrację ilości zasypanego paliwa przy kasowaniu czasu pracy podajnika (z panela LCD oraz www)
- Dodano: rejestrację trybu pracy Lato/Zima przy nowym zasypie. Informacja trafia automatycznie na platformę eSterownik.pl
- Dodano: automatyczny wpis o nowym zasypie na platformie eSterownik.pl podczas zerowania czasu pracy podajnika z panela LCD oraz ze strony www
- Zmieniono: przyspieszono odczyt danych z karty SD
- Dodano: nowy parametr *Korekta mocy dmuchawy w grzaniu* (+-6%)
- Dodano: nowy parametr *Okres rejestracji*, którym można definiować okres rejestracji danych w pliku archiwum: 60sek, 30sek, 20sek, 10sek.
- Dodano: nowy parametr *Priorytet CWU* rozdzielono funkcję priorytetu CWU usunięto ten tryb z parametru *Tryb pracy CWU*
- Dodano: nowy parametr *Temp. zał. pompy mieszającej*
- Dodano: nowy parametr *Temp. zał. pompy cyrkulacyjnej*
- Dodano: nowe parametry *Czas pracy/postoju dla pompy podłogowej*
- Dodano: nowy parametr *Algorytm wygaszenia kotła* (*Nieaktywny, tylko grzanie, tylko podt., aktywny*)
- Dodano: nowy parametr *Podbicie temp.CO przy aktywnym priorytecie CWU* (o ile °C podnieść temp.CO)
- Dodano: nowy parametr *Czas wyrzutu paliwa z podajnika*, gdy aktywny alarm *Zapłon paliwa*
- Zmieniono: zrezygnowano z kroku 5 °C przy ustalaniu temp. zadanej dla *reg.pogodowego*
- Zmieniono: zwiększono *ilość powtórzeń w podtrzymaniu* do 5
- Zmieniono: wydłużono *czas pracy/postoju pompy CO* przy aktywnym *reg.pokojowym* z 60 min do 99 min
- Zmieniono: zakres ustawień parametru *Max.temp podajnika* (40...110 °C)
- Dodano: uśrednianie pomiarów z czujników temperatur

Produkt na licencji Instytutu Chemicznej Przeróbki Węgla • Dodano: na wyświetlaczu LCD pole statusu z temp.czujnika podłogowego - *T.PODLG*

sterownik adaptacu

- Dodano: oznaczenie '**P**' na wyświetlaczu informujące, że załączony jest *priorytet CWU*
- Dodano: oznaczenie '**T**' aktywny *Termostat* oraz, '**K**' aktywny *reg.pokojowy*
- Zmieniono: wyłączono monit o podanie PINU przy wejściu w *parametry zaawansowane*
- Dodano: nowy parametr *Praca automatyczna pompy cyrkulacyjnej w trybie ręcznym*

#### *Wersja 0.2.8.1:*

• Poprawiono: błąd polegający na ustawianiu czasu pracy podajnika w grzaniu na 5 sek po każdym resecie sterownika

#### *Wersja 0.2.8.0:*

- Dodano: wyświetlanie informacji na stronie www, że sterownik jest w *trybie LATO* (ważna informacja przy trybie Auto-Lato)
- Dodano: parametr *Typ kotła*. Zmiana tego parametru nie powoduje przywrócenia ustawień fabrycznych .
- Dodano: rejestrację temperatury zadanej dla *reg.pokojowego* wykresy
- Dodano: rejestrację temperatury zadanej dla *reg.podłogówki* wykresy
- Dodano: dodatkowe parametry dla *Alarmu zewnętrznego*: *Opóźnienie*, *Inwersja wejścia*, *Zatrzymanie sterownika*
- Dodano: parametr *Funkcja pompy mieszającej*: *Mieszająca*, *Cyrkulacyjna*, *Podłogowa*
- Dodano: *Programator Pompy Podłogowej*.

eCoal.pl

- Dodano: parametr *Funkcja wyjścia pompy CWU*: *CWU*, *CWU + pompa mieszająca* . Dzięki tej funkcjonalności można wykorzystać pompę CWU w funkcji pompy mieszającej.
- Dodano: stan pracy pompy CWU na stronie www uzależniony od tego czy pompa CWU załączyła się z algorytmu CWU (zielony kolor) czy z algorytmu pompy mieszającej (żółty kolor)
- Dodano: nowe tryby pracy dla CWU: *AutoLato-temp*, *AutoLato-programator*
- Dodano: Programator dla trybu *Auto-Lato*
- Dodano: przywracanie ustawień fabrycznych przez przyciśnięcie przycisku *ESC* w momencie załączenia zasilania.
- Dodano nowy parametr *Histereza dla reg.pokojowego* (*zakres: 0.1 2.0 °C*)
- Dodano nowy parametr *Histereza trybu Auto-Lato* (*zakres: 0.5 5.0 °C*)
- Dodano nowy parametr *Czas pracy podajnika w grzaniu* (*zakres: 3 20 sek*)
- Dodano: po każdym zaniku/resecie sterownika wymuszony jest cykl podtrzymania
- Dodano: parametr *Niezależna praca pompy mieszającej*. Jeśli parametr jest aktywny, to pompa mieszająca pracuje niezależnie od pompy CO (w każdym trybie)
- Dodano: *analiza wygaszenia kotła w podtrzymaniu* nastąpi wygenerowanie alarmu *Wygaszenie kotła* gdy w cyklu podtrzymania temp. spalin nie wzrośnie o 5 °C
- Dodano: nowy typ kotła *PELLET*
- Ograniczono: ilość powtórzeń cyklu podawania w podtrzymaniu do 5 kroków

eCoal.pl sterownik adapta. Produkt na licencji Instytutu Chemicznej Przeróbki Węgl

- Zniesiono: ograniczenie do 45 dni przy przewidywaniu kolejnego zasypu
- Zmieniono: rozdzielczość parametru *Histereza CWU* do 0.1 °C
- Zmieniono: załączenie pompy CO w trybie LATO powyżej 80 °C, wyłączenie pompy 5 °C poniżej
- Zmieniono: załączenie pompy CWU w trybie LATO powyżej 70 °C, wyłączenie pompy 5 °C poniżej
- Pompa mieszająca działa w zależności od pracy pompy CO. *Temp.wyłączenia* pompy 3 °C poniżej *temp.minimalnej* (ale nie niżej niż 39 °C), temp.zał 0.5 powyżej
- *Czas postoju pompy cyrkulacyjnej* zmniejszono do 0 min pompa cyrkulacyjna może pracować cały czas.
- Aktualizacja parametrów dla kotła Ogniwo *EKO+ 16kW*
- *Analiza wygaszenia kotła w grzaniu* nastąpi wygenerowanie alarmu *Wygaszenie kotła* podczas grzania, gdy temp. spalin spadnie poniżej 50 °C i będzie się utrzymywać przez co najmniej 30 minut
- Zmniejszono: moc dmuchawy w podtrzymaniu do 30%
- Rozwiązano: problem z opóźnionym przejściem do ogrzewania (reg.pokojowy)
- Poprawiono: współpracę z kartami SD

#### *Wersja 0.0.2.4:*

- Dodano: Zliczanie czasu pracy podajnika. Na panelu operatorskim czas pracy podajnika widoczny jest w 4 pozycji (3x nacisnąć przycisk **↓** - strzałka w dół) – pole "**CP.POD:"** Po zasypie paliwa do zasobnika zerowanie czasu można przeprowadzić przytrzymując dłużej przycisk **→** *(strzałka w prawo)* lub **←** *(strzałka w lewo).* Zerowanie czasu można również wykonać ze strony www: *Ustawienia użytkownika*, przycisk *Wyzeruj*
- Dodano: Alarmowanie użytkownika o kończącym się paliwie w zasobniku na podstawie ustalonego czasu pracy podajnika. Czas pracy podajnika można ustawić tylko z poziomu strony www: *Parametry użytkownika*, pole *Czas do opróżnienia zasobnika [min]*.
- Dodano: Zapis do Alarmów i Zdarzeń informacji o nowym zasypie paliwa.
- Dodano: Przewidywanie daty kolejnego zasypu węgla. Algorytm wylicza datę na podstawie zdefiniowanego czasu opróżnienia zbiornika. Data zostanie wyświetlona po kolejnym zasypie i skasowaniu czasu pracy podajnika.
- Dodano: Parametry fabryczne dla kotła OGNIWO EKO PLUS 16kW
- Usprawniono: komunikację z usługą *Zdalny Dostęp*

#### *Wersja 0.0.2.0:*

- Dodano: Obsługa usługi *Zdalny Dostęp http://eSterownik.pl*
- Dodano: Obsługa języków: polski, angielski, niemiecki, czeski
- Dodano: Nowe parametry zaawansowane: *Tryb pracy pompy CO*, *Czas pracy pompy CO*, *Czas postoju pompy CO dla regulatora pokojowego i termostatu*
- Dodano: *Alarm zewnętrzny*, obsługiwany przez wejście binarne w sterowniku, ozn: *KONT*
- Dodano: Dwa nowe parametry w ust.zaawansowanych: Tryb Auto

### eCoal p adan Produkt na licencji Instytutu Chemicznej Przeróbki Weg

- Lato (ON/OFF) oraz Temp.zew dla trybu Auto
- Lato automatyczne przełączanie sterownika w tryb LATO po przekroczeniu ustalonej temp zewnętrznej.
- Dodano: Nowy parametr użytkownika: *Regulator temp.wewnętrznej*, którym wybiera się rodzaj regulacji temperatury w pomieszczeniu: *Wyłączony*, *Prog.Pokojwy*, *Termostat*. Rozdzielenie regulatora kotła i regulatora wewnętrznego umożliwia współdziałanie tych dwóch regulatorów.
- Zmieniono: Parametr Zadawanie temperatury na *Regulator temperatury kotła*. Do wyboru: *Prog.CO*, *Prog.Pogodowy*. Rozdzielenie regulatora kotła i regulatora wewnętrznego umożliwia współdziałanie tych dwóch regulatorów.
- Zmieniono: *Parametr użytkownika Przywracanie ustawień fabrycznych*. Teraz można przywrócić ustawienia dla wybranej mocy kotła (15kW, 25kW, 35kW).
- Zmieniono: Czasy pracy pompy CO w trybie Priorytet CWU: 5/30 min

### **1. Wstęp**

eCoal pl

*eCoal.pl* jest sterownikiem adaptacyjnym powstałym w wyniku współpracy jednostki naukowo badawczej - Instytutu Chemicznej Przeróbki Węgla oraz firmy automatyki i informatyki przemysłowej - Elektro-System s.c.

sterownik adao Produkt na licencji Instytutu Chemicznej Przeróbki We

Istota i innowacyjność jego działania polega na uzyskaniu efektu ciągłej pracy kotła przez współdziałanie dwóch regulatorów – jednego dostosowującego ilość podawanego paliwa do chwilowego zapotrzebowanej mocy oraz drugiego dostarczającego odpowiednią ilość powietrza zapewniając optymalne spalanie. Sterownik wyposażony jest w pomiar temperatury spalin, który spełnia rolę analizatora spalin – dobiera optymalną ilość podawanego powietrza potrzebną do spalania paliwa i to jest istota innowacyjności tego sterownika. Parametry spalania dobierane są automatycznie bez żadnych działań serwisowych, czy obsługowych.

#### *1.1. Przeznaczenie*

Sterownik *eCoal.pl* przeznaczony jest do automatycznego nadzorowania pracy kotła centralnego ogrzewania wyposażonego w automatyczny podajnik ślimakowy paliwa i dmuchawę. Może również sterować pompą ciepłej wody użytkowej, a w układzie wyposażonym w pompę mieszającą umożliwia utrzymanie minimalnej temperatury wody powrotnej do kotła. Sterownik może nadzorować poprawność działania podajnika paliwa: zapłon paliwa (cofnięcie płomienia). *eCoal.pl* jest przystosowany do współpracy z platformą *eSterownik.pl*, a interfejs www umożliwia intuicyjną zmianę parametrów pracy. Możliwa jest również aktualizacja oprogramowania sterownika. Najnowsze dostępne oprogramowanie dostępne jest na stronie *[http://eCoal.pl](http://eCoal.pl/)* oraz na forum *eSterownik.pl*

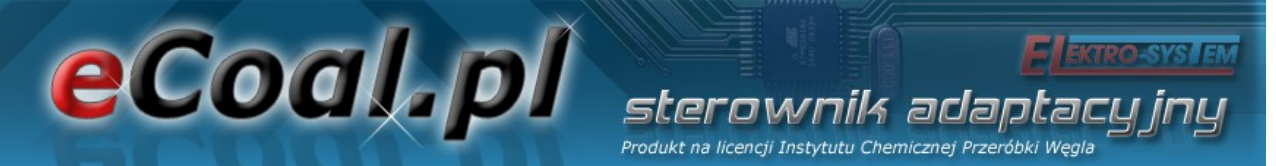

#### *1.2. Algorytm – spalanie grupowe*

Spalanie paliw stałych w kotle z palnikiem automatycznym jest procesem bardzo trudnym, zarówno ze względu na niejednorodność paliwa pod względem fizycznym np. wielkość cząstek - uziarnienie, jak i zmienność parametrów fizykochemicznych istotnych dla procesów spalania.

Szczególnie trudnym paliwem jest paliwo węglowe, którego właściwości zależą nie tylko od źródła pochodzenia – kopalni, ale nawet od pokładu z którego jest wydobywane. Proces spalania paliwa węglowego w automatycznych kotłach jest procesem stochastycznym.

W znanych rozwiązaniach w kotłach automatycznych na paliwo stałe dawkowanie paliwa a przez to i spalanie traktowane jest jako proces ciągły. Oznacza to, że podajnik pracuje w regularnych i powtarzalnych cyklach pracy i postoju, a zmiana mocy odbywa się wyłącznie przez zmianę proporcji czasu pracy i czasu postoju podajnika co w żadnym wypadku nie wpływa na regularność powtórzeń.

Wadą podejścia do procesu dawkowania paliwa jako procesu ciągłego – a przez to i spalania – są potężne problemy z dobieraniem proporcji paliwa i powietrza ze względu na procesy stochastyczne procesu spalania oraz to, że podawane są kolejne porcje paliwa w tak niewielkiej odległości czasowej od siebie, że nie można ocenić czy poprzednia dawka uległa dopaleniu. Znaczące wydłużanie czasu między podawaniami zawsze musi się wiązać, dla uzyskania odpowiedniej mocy kotła, ze znaczącym wydłużeniem czasu podawania dawki co powoduje chwilową stratę niezupełnego spalania widoczną w postaci dymu.

W wyniku badań procesów spalania w kotle automatycznym na paliwo stałe nieoczekiwanie stwierdzono, że podejście do procesu dawkowania paliwa – a przez to i spalania – jako procesu impulsowego (dyskretnego) pozwala dokonać oceny, czy poprzednia dawka uległa dopaleniu.

Zmiana traktowania procesu dawkowania paliwa – a przez to i spalania – nie

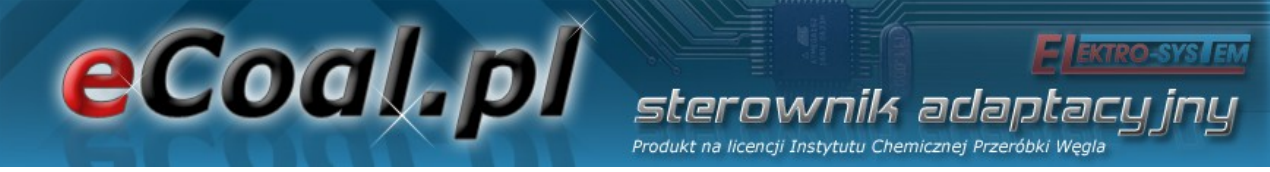

jako procesu ciągłego tylko impulsowego jest zmianą rewolucyjną.

Realizacja nowego sposobu sterowania polega na grupowym powtarzaniu cykli podawania i krótkiego postoju podajnika, po których następuje długa przerwa pozwalająca na dopalenie dostarczonego wcześniej paliwa a moment dopalenia określany zostaje na podstawie analizy trendów temperatury spalin.

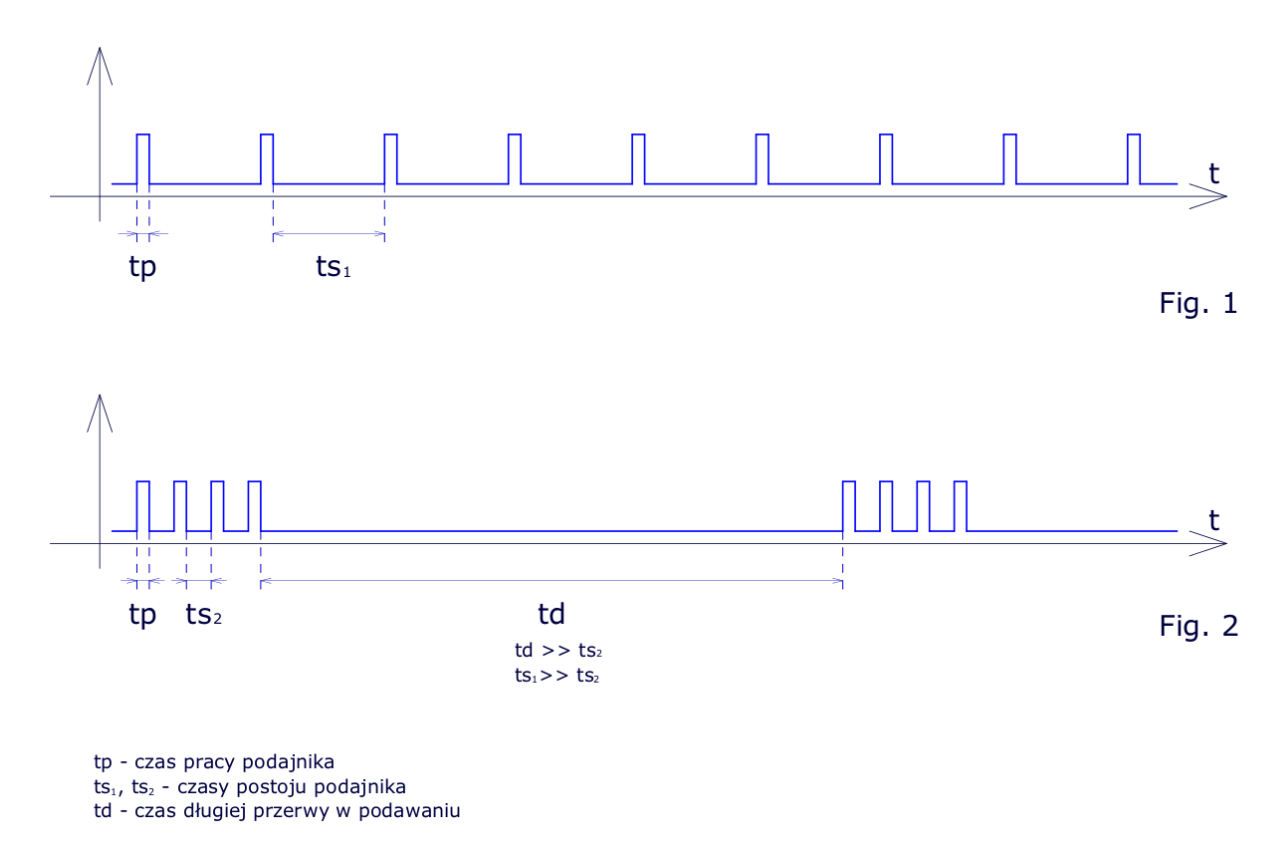

*Ilustracja 1: Porównanie spalania grupowego i klasycznego*

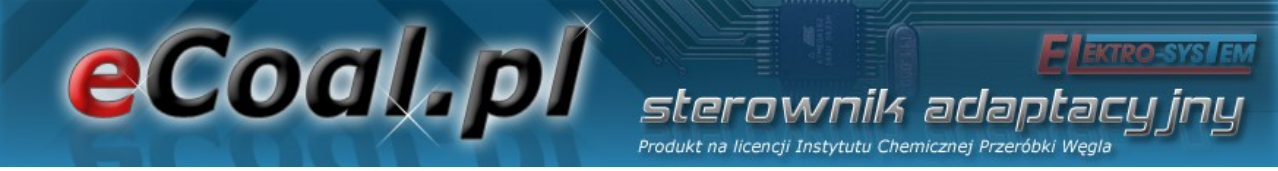

#### *1.3. Histogram dla spalania grupowego*

Histogram *(cyt. Wikipedia)* to jeden z graficznych sposobów przedstawiania rozkładu empirycznego cechy. Składa się z szeregu prostokątów umieszczonych na osi współrzędnych. Prostokąty te są z jednej strony wyznaczone przez przedziały klasowe (patrz: Szereg rozdzielczy) wartości cechy, natomiast ich wysokość jest określona przez liczebności.

W naszym przypadku na osi X zgrupowane są czasy postoju podajnika o rozdzielczości 10 sek. Im wyższy słupek, tym więcej razy wystąpił określony czas postoju. Z lewej strony histogramu mamy krótsze czasy postoju zaś z prawej strony czasy dłuższe.

Czasy postoju są zależne od intensywności pracy dmuchawy – im wyższe obroty dmuchawy - tym proces spalania jest szybszy (słupki po lewej stronie histogramu), im niższe obroty dmuchawy – tym proces spalania jest wolniejszy (słupki po prawej stronie histogramu).

Czas postoju nie może być za krótki – zbyt intensywne spalanie (lewa strona histogramu) oraz zbyt długi – zbyt wolne spalanie (prawa strona histogramu). Rozłożenie słupków na histogramie dokumentuje działanie algorytmu spalania grupowego. Jeśli wysokie słupki pojawią się przyklejone do prawej strony histogramu świadczy to o tym, że algorytm nie wykrywa w założonym czasie dopalenia paliwa - świadczy to o zbyt małym nadmuchu.

Podane informacje mają pomóc w ustawieniu mocy dmuchawy w procesie spalania grupowego, nie zastąpi to obserwacji paleniska, generowanej sadzy oraz niedopalonego węgla. Histogram służy tylko zobrazowania jak działa algorytm spalania grupowego.

12/49

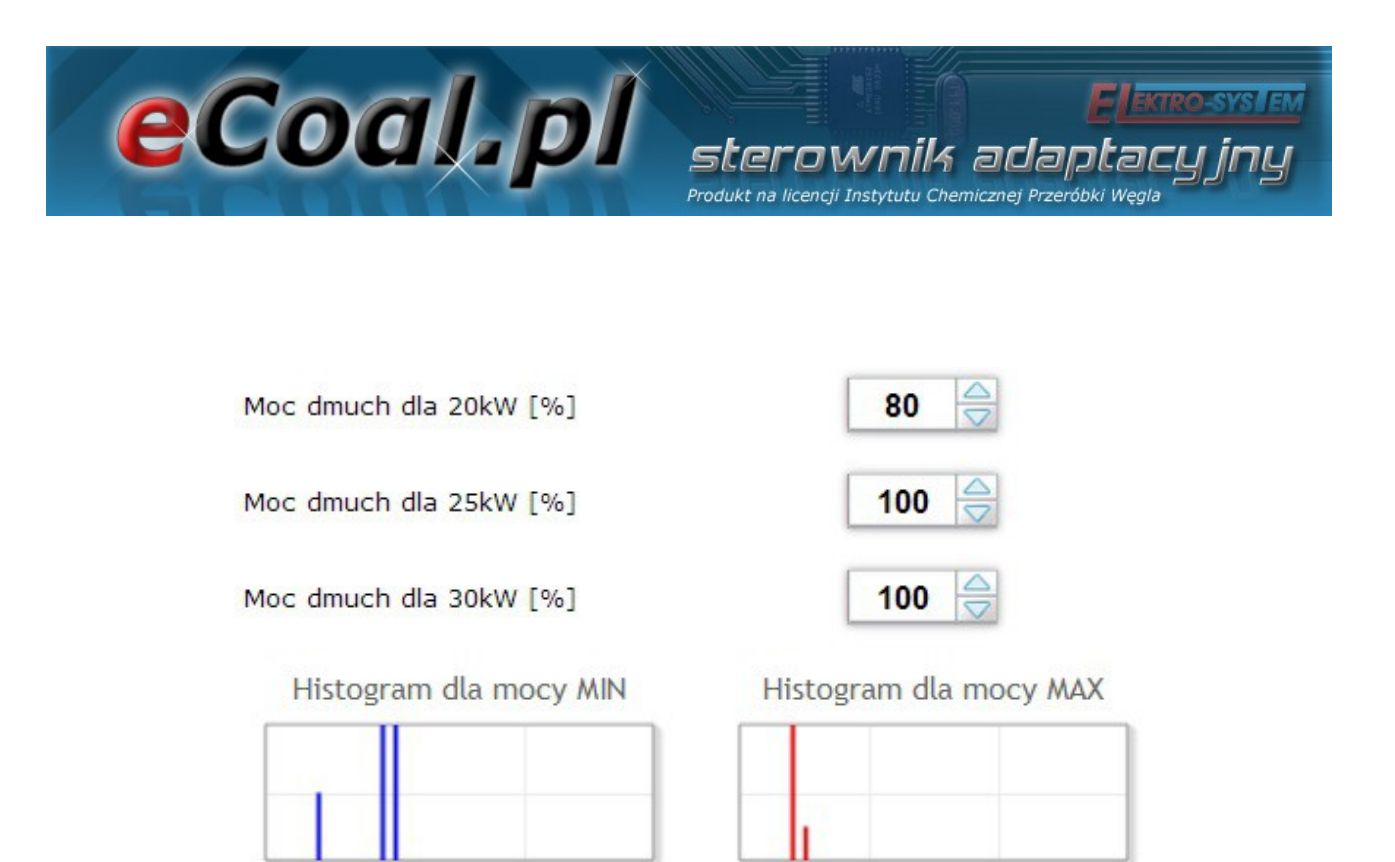

*Ilustracja 2: Wygląd histogramów na stronie www*

#### *1.4. Dane techniczne*

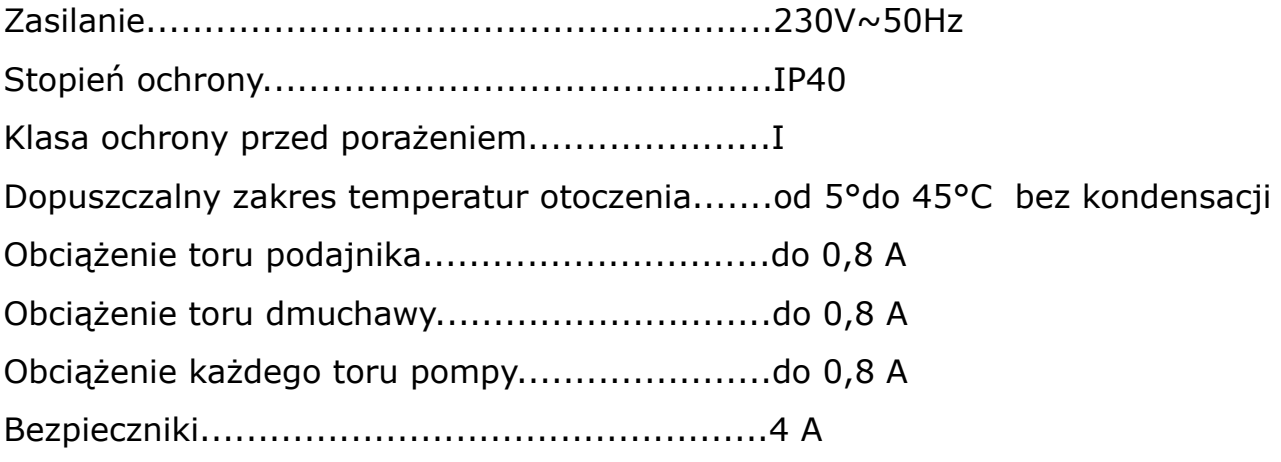

## eCoal, pl

## **2. Bezpieczeństwo**

• Przed przystąpieniem do prac montażowych należy zapoznać się z warunkami gwarancji oraz niniejszą instrukcją. Nieprawidłowy montaż, użytkowanie oraz obsługa niezgodna z instrukcją skutkować będzie utratą gwarancii.

sterownik adantar Produkt na licencji Instytutu Chemicznej Przeróbki We

- Prace montażowe i przyłączeniowe powinny być wykonywane przez serwis lub osoby z odpowiednimi kwalifikacjami i uprawnieniami, zgodnie z obowiązującymi przepisami i normami.
- Ze względu na bezpieczeństwo obsługi a także mogące wpływać na pracę sterownika oraz urządzeń z nim współpracujących zakłócenia elektromagnetyczne sieci, należy podłączyć sterownik do instalacji wyposażonej w gniazdo z uziemionym bolcem ochronnym.
- Nie można narażać sterownika na zalanie wodą oraz na nadmierną wilgotność wewnątrz obudowy wywołującą skraplanie się pary wodnej (np. gwałtowne zmiany temperatury otoczenia).
- Nie można narażać sterownika na działanie temperatury wyższej niż 45ºC i niższej niż 5ºC.
- W sytuacji zastosowania rusztu rezerwowego w celu palenia drewnem lub odpadami gospodarczymi należy usunąć czujnik wylotu spalin z czopucha tylko jeśli nie jest włączony tryb palenia na ruszcie awaryjnym *(parametry zaawansowane – Typ podajnika: Zasypowy)*.
- Kable elektryczne muszą być na całej długości dobrze przymocowane i nie mogą dotykać płaszcza wodnego kotła lub przewodów odprowadzających spaliny.
- W przypadku jakichkolwiek operacji podłączania/odłączania urządzeń zasilanych ze sterownika należy każdorazowo wyjąć z gniazda sieciowego wtyczkę zasilającą sterownik.
- W czasie burzy sterownik powinien być odłączony od gniazda sieciowego 230V.

### eCoal.pl erownik adaotar Produkt na licencii Instytutu Chemicznej Przeróbki Wegl.

- Instalacja, do której podłączony ma zostać sterownik powinna być zabezpieczona bezpiecznikami dobranymi do występujących obciążeń zgodnie z obowiązującymi normami i przepisami.
- Nie wolno instalować sterownika z uszkodzoną mechanicznie obudową lub uszkodzonymi przewodami, przerwanymi przewodami.
- Wszelkich napraw regulatora powinien dokonywać wyłącznie serwis. W innym wypadku skutkować będzie to utratą gwarancji.
- Czujnik spalin należy wyczyścić przynajmniej raz w miesiącu.
- Koniec czujnika spalin powinien być umieszczony w połowie średnicy czopucha.
- W przypadku stosowania dłuższych niż 5m przewodów czujnikowych zalecane jest zastosowanie przewodów parowanych, ekranowanych. Ekran przewodu należy podłączyć do zacisku PE tylko od strony sterownika.

## **3. Montaż**

Prace montażowe i przyłączeniowe powinny być wykonywane przez serwis lub osoby z odpowiednimi kwalifikacjami i uprawnieniami, zgodnie z obowiązującymi przepisami i normami.

ada

#### *3.1. Warunki środowiskowe*

eCoal.pl

Nie można narażać sterownika na zalanie wodą oraz na nadmierną wilgotność wewnątrz obudowy wywołującą skraplanie się pary wodnej (np. gwałtowne zmiany temperatury otoczenia).

Nie można narażać sterownika na działanie temperatury wyższej niż 45 ºC i niższych niż 5 ºC.

#### *3.2. Instalacja panela sterującego*

Obudowa LCD zamykana jest na zatrzaski. Przewód należy przeprowadzić przez przepust kablowy znajdujący się w spodniej części obudowy panela LCD. Przewód podłączyć do złącza śrubowego z jednej strony na płytce wyświetlacza, z drugiej zaś przeprowadzić przez odpowiedni dławik w obudowie sterownika i również wkręcić w odpowiednie złącza. Podłączenie zgodnie z opisem na płytkach odpowiednio kolorami:

- GND kolor biały
- $\cdot$  B żółty
- $\cdot$  A zielony
- $\cdot$  +12V brazowy

Sugerowany przewód LIYY  $4x0,25mm^2$ .

#### *3.3. Podłączenie czujników pomiarowych*

Aktywacja podłączonych urządzeń i funkcji sterownika dokonywana jest automatycznie i uzależniona jest tylko od podłączenia czujników temperatury

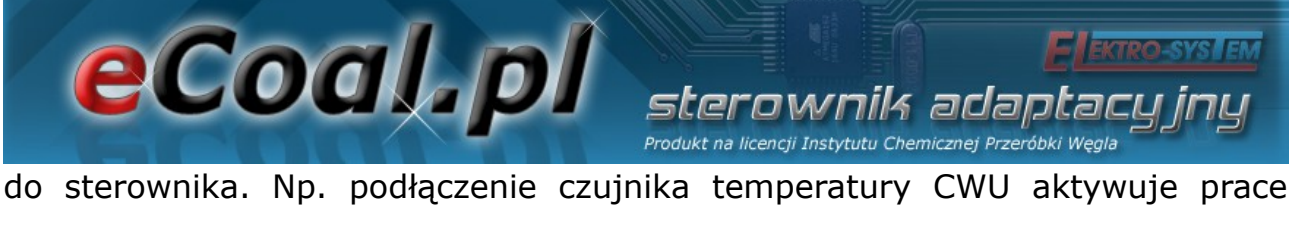

pompy CWU, a podłączenie czujnika temperatury zewnętrznej daje automatycznie możliwość korzystania z regulatora pogodowego itd. Czujniki należy podłączyć do sterownika zgodnie z opisem na płytce obwodu drukowanego wcześniej przeprowadzając przewód czujnika przez odpowiedni dławik (opis na obudowie). Wykorzystywane czujniki są typu KTY-81-210 oraz dla pomiaru temperatury spalin czujnik PT-100.

Brak podłączonego czujnika sygnalizowany jest kreskami przy opisie czujnika.

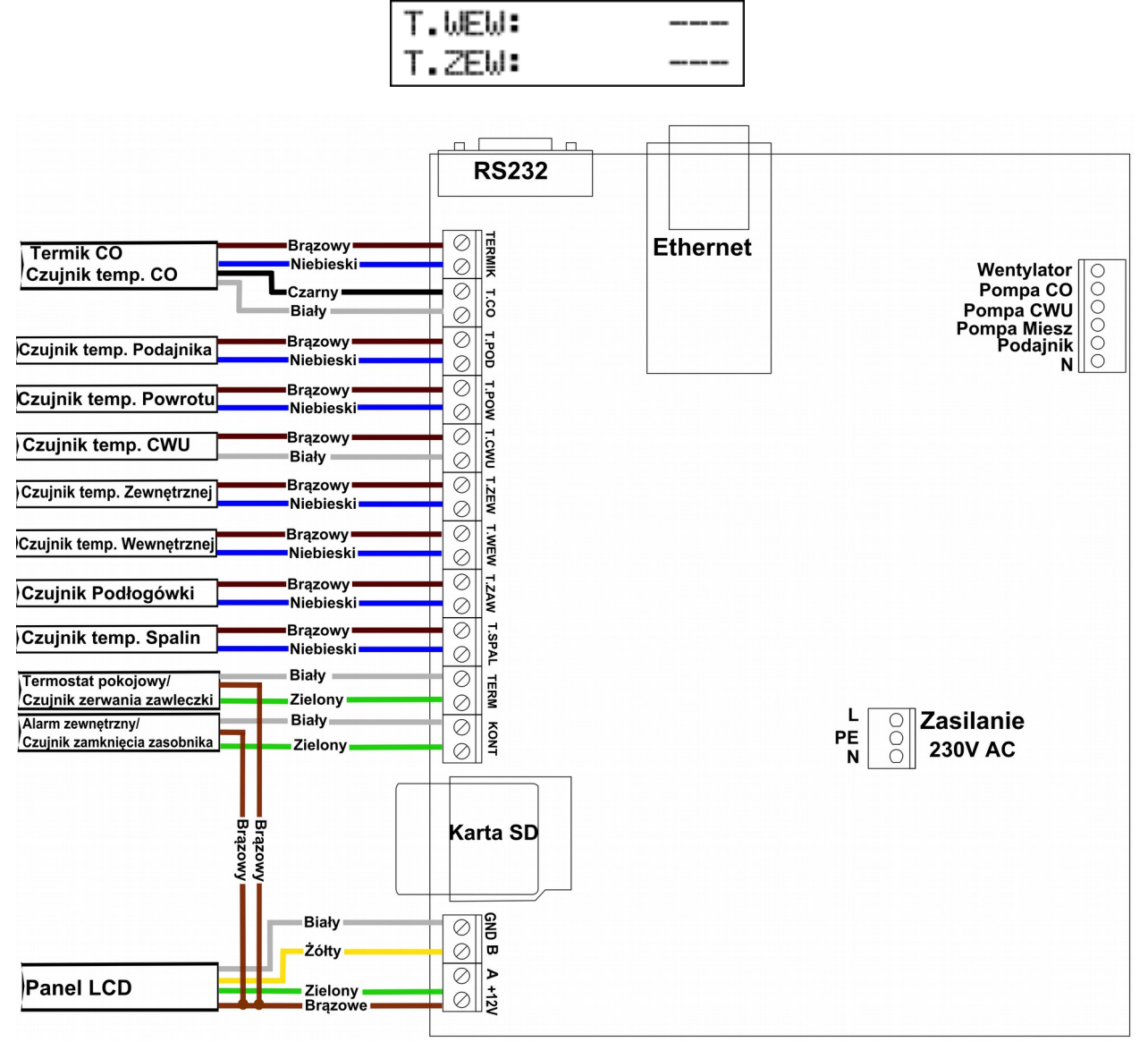

*Ilustracja 3: Listwa zaciskowa do podłączenia czujników*

eCoal.pl sterownik adaotacu Produkt na licencji Instytutu Chemicznej Przeróbki Węgl

**Sterownik posiada funkcję wykrywania uszkodzonych czujników. W przypadku jakichkolwiek operacji podłączania/odłączania czujników do sterownika należy każdorazowo wyjąć z gniazda sieciowego wtyczkę zasilającą sterownik.**

W przypadku stosowania dłuższych niż 5m przewodów czujnikowych zalecane jest zastosowanie przewodów parowanych, ekranowanych. Ekran przewodu należy podłączyć do zacisku PE tylko od strony sterownika.

 *3.4.Podłączenie termostatu pokojowego/Czujnika zerwania zawleczki* W zależności od wyboru w *Parametrach zaawansowanych* – *Czujnik zerwania zawleczki* mamy możliwość ustawienia Termostatu pokojowego (opcja ustawiona na *Nie*) albo Czujnika zerwania zawleczki (opcja na *Tak*).

Termostat pokojowy (*zewnętrzne urządzenie, np. Auraton*) należy podłączyć na płytce sterownika pod zaciski oznaczone *TERM*. Termostat, który można podłączyć w sterowniku powinien posiadać styk beznapięciowy. W przypadku podłączenia termostatu pokojowego wywołuje on, poprzez przestawienie styków odpowiednie ustawienie temperatury CO na kotle: komfortowej dziennej (styk zwarty) lub obniżonej (styk rozwarty). Opcję tą można wybrać w *Ustawieniach użytkownika* - *Regulator temperatury wewnętrzny: Termostat* (*UWAGA:* brak tej opcji przy ustawieniu w *Parametrach zaawansowanych* – *Czujnik zerwania zawleczki* na *Tak*).

Przy zwartych stykach termostatu na kotle ustawiana jest wyższa temperatura. W przypadku rozwartych styków temperatura zadana na kotle zostanie ustawiona niższa (obniżona), dodatkowo przy rozwartych stykach możliwa jest *cykliczna* praca pompy CO, *ciągła* lub *wyłączona* – ustawiona w *Parametrach zaawansowanych – Tryb pracy pompy CO* (domyślnie ustawiona jest praca ciagła pompy CO).

W przypadku wyboru Czujnika zerwania zawleczki podłączyć należy przewód

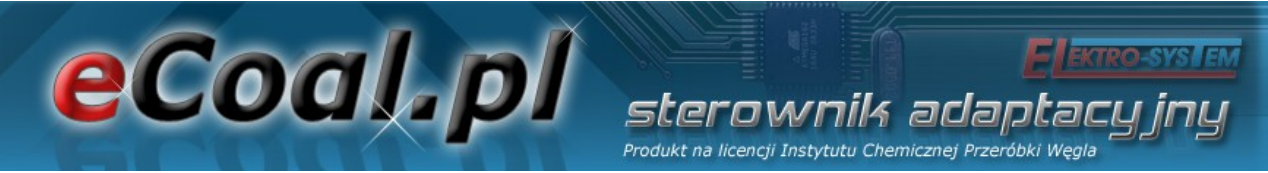

czujnika: żyły białą i zieloną pod zaciski TERM oraz brązową żyłę pod zaciski +12V (złącze PANEL LCD) - Ilustracja 4. Rurkę czujnika należy zamocować w osłonie podajnika czołem do wału ślimaka. Na wale ślimaka muszą znajdować się magnesy osiowe umieszczone na specjalnie przygotowanej podstawce. Czujnik pozwala diagnozować problemy związane z zablokowaniem podajnika czy zerwaniem zawleczki zabezpieczającej. W przypadku wystąpienia problemu sterownik zatrzyma prace kotła i wyświetli alarm "Zerwana zawleczka".

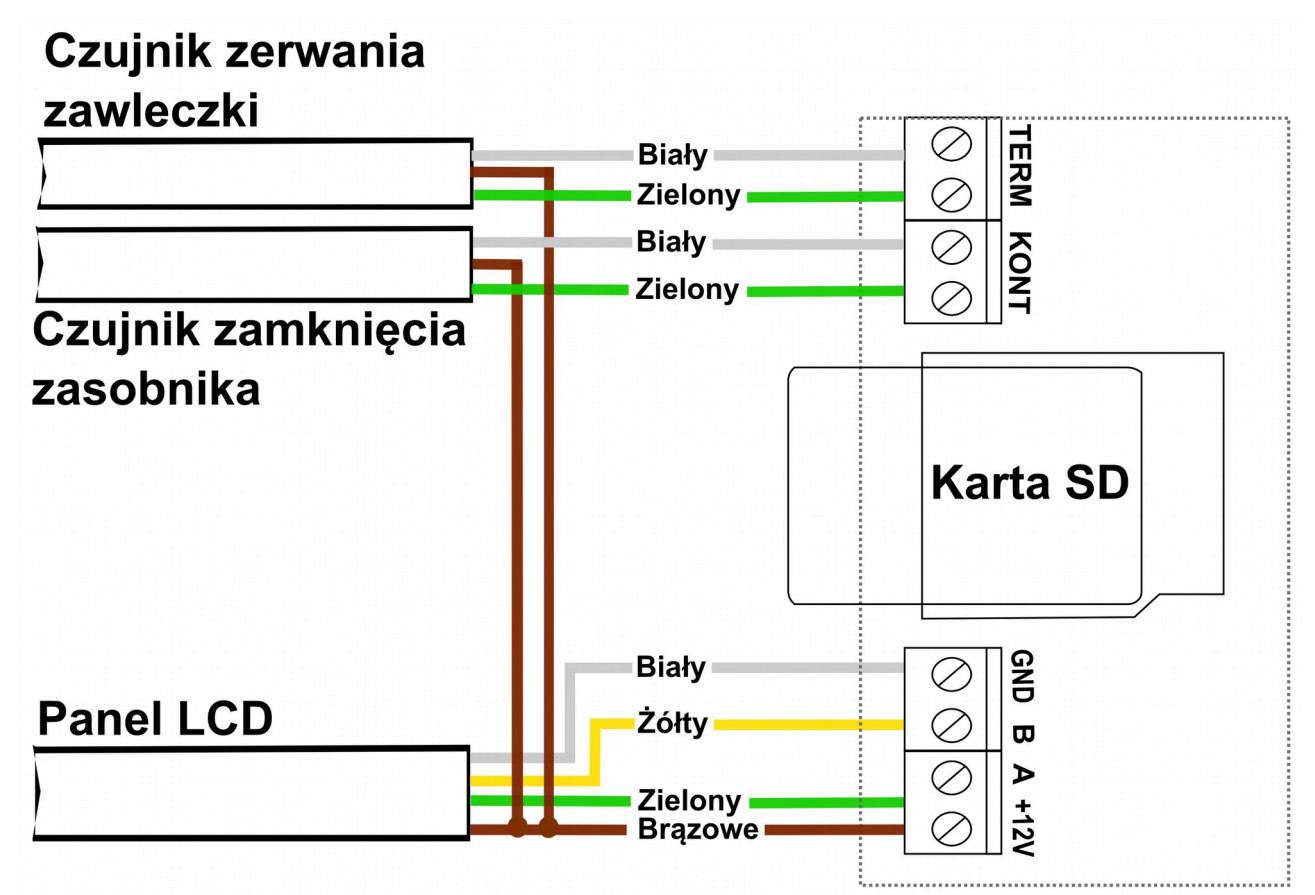

*Ilustracja 4: Podłączenie czujników: zerwania zawleczki oraz zamknięcia zasobnika*

#### *3.5. Podłączenie czujników pod wejście Alarm zewnętrzny*

W zależności od dokonanego wyboru pod zaciski *KONT/Alarm zewnętrzny* mamy możliwość podłączenia zewnętrznych czujników bądź *Czujnika*

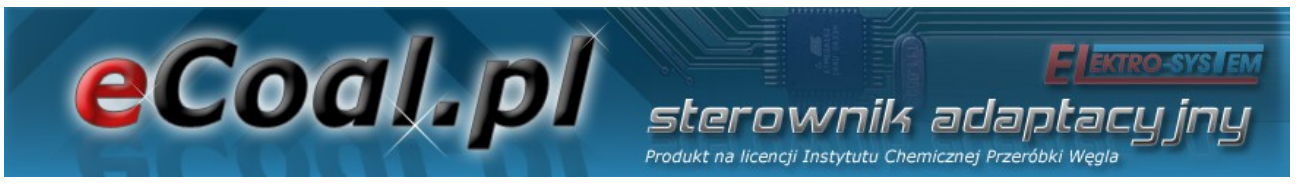

*zamknięcia zasobnika*. Wyboru dokonujemy w *Parametrach zaawansowanych* – *Czujnik zamknięcia zasobnika*: *Tak* – praca Czujnika zamknięcia zasobnika, *Nie* – Alarm zewnętrzny.

Sterownik umożliwia podłączenie zewnętrznych czujników beznapięciowych (np. czujka CO, czujka CO2 itp.) pod wejście *Alarm zewnętrzny* (patrz Ilustracja 3). W *Ustawieniach zaawansowanych* możliwe jest ustawienie reakcji sterownika na pobudzenie wejścia: *czas opóźnienia*, *inwersja wejścia* oraz *zatrzymanie sterownika po zadziałaniu alarmu*.

Pod to wyjście możemy również podłączyć *Czujnik zamknięcia zasobnika* – czujnik służy zabezpieczeniu przed pozostawieniem otwartej pokrywy zasobnika. W momencie otwarcia pokrywy sterownik zostaje przełączony w tryb ręczny z alarmem "*Otwarty zasobnik*". Czujnik podłączyć należy przewodem 3-żyłowym: żyły białą i zieloną pod zaciski KONT oraz brązową żyłę pod zaciski +12V (złącze PANEL LCD) - Ilustracja 4. Rurkę czujnika należy zamocować w zbiorniku w miejscu do tego przeznaczonym.

#### *3.6. Podłączenie elementów wykonawczych*

Do sterownika możliwe jest podłączenie następujących urządzeń:

- Wentylator
- Podajnik
- Pompa CO
- Pompa CWU
- Pompa mieszająca lub pompy cyrkulacyjna lub pompę podłogowa

Połączeń należy dokonać zgodnie z oznaczeniami na obudowie.

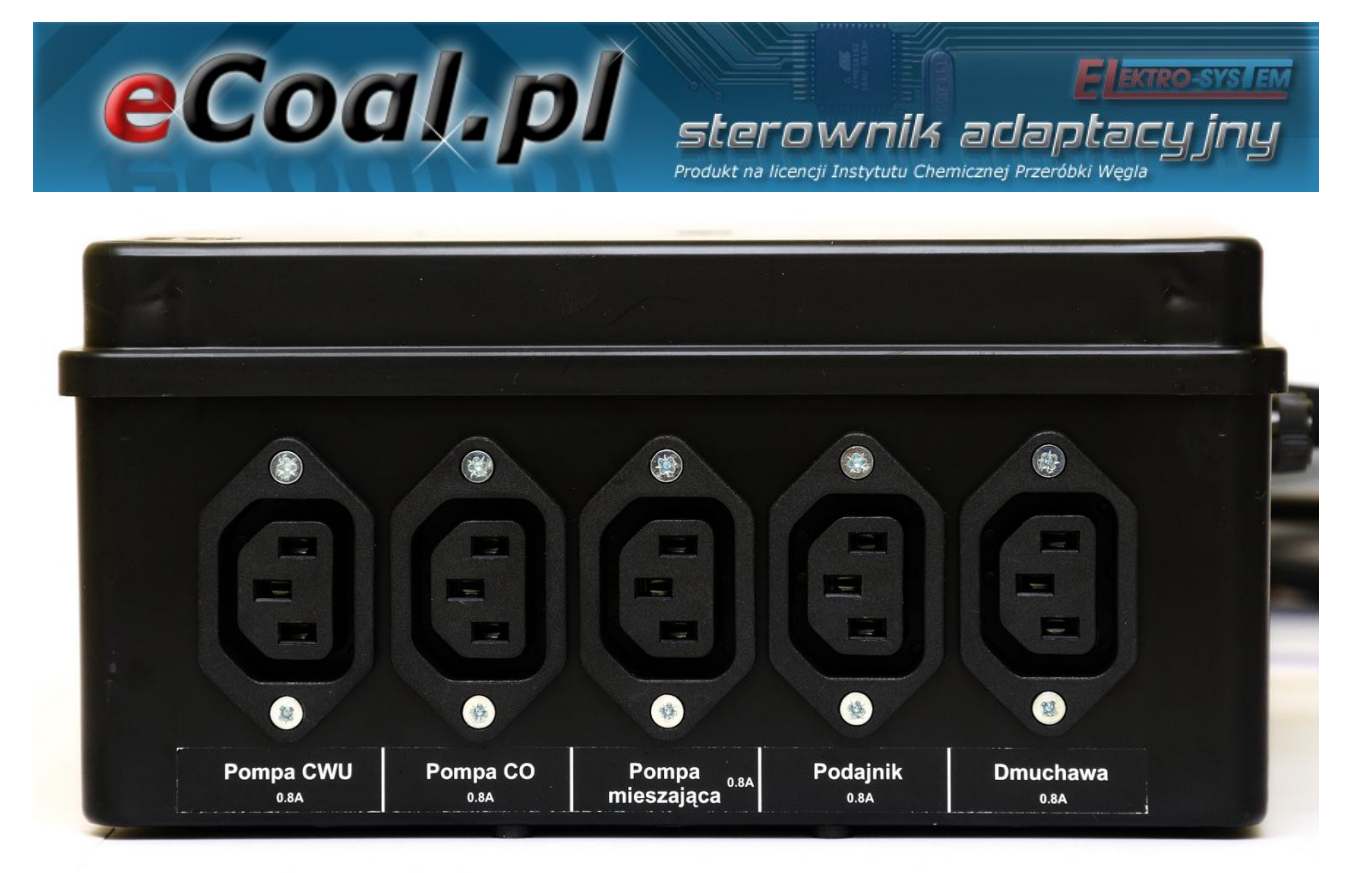

*Ilustracja 5: Ścianka obudowy z wyjściami mocy*

#### *3.7. Podłączenie komputera*

Podłączenie komputera powinno odbywać się za pomocą przewodu dostarczonego ze sterownikiem. W komputerze wymagany jest port szeregowy RS232 (gniazdo DB9). W przypadku braku takiego gniazda należy zaopatrzyć się w kontroler RS232/USB.

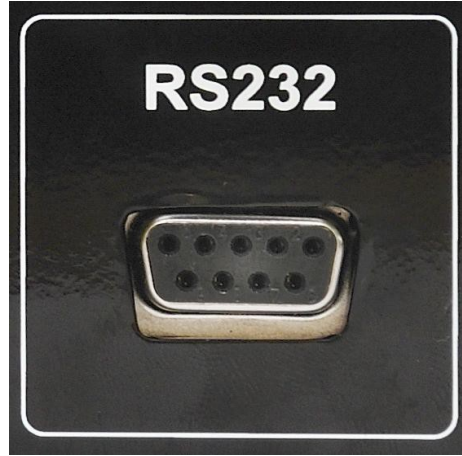

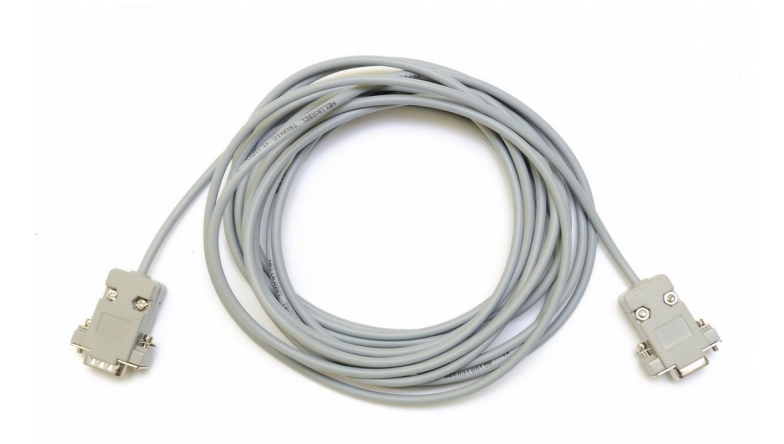

*Ilustracja 6: Złącze RS232 Ilustracja 7: Przewód RS232*

21/49

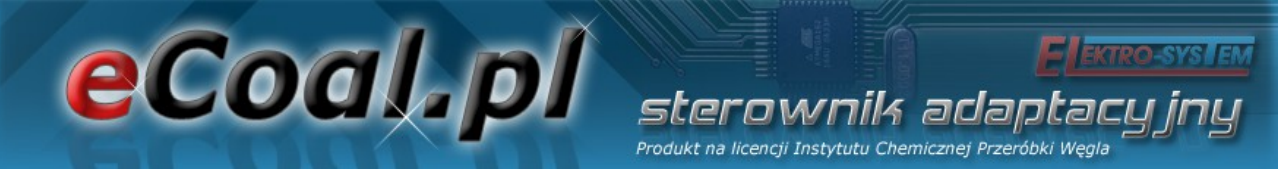

#### *3.8. Podłączenie do sieci Ethernet*

Podłączenie sterownika do sieci Ethernet powinno odbywać się za pomocą kabla sieciowego UTP (PATCHCABLE) zakończonego wtykami RJ45. Sterownik należy podłączyć do *switcha* lub *routera* lokalnej sieci komputerowej. Następnie należy w sterowniku ustawić *adres ip*, *maskę podsieci* oraz *domyślną bramę*. Opcje te można znaleźć w Parametrach *Internet*.

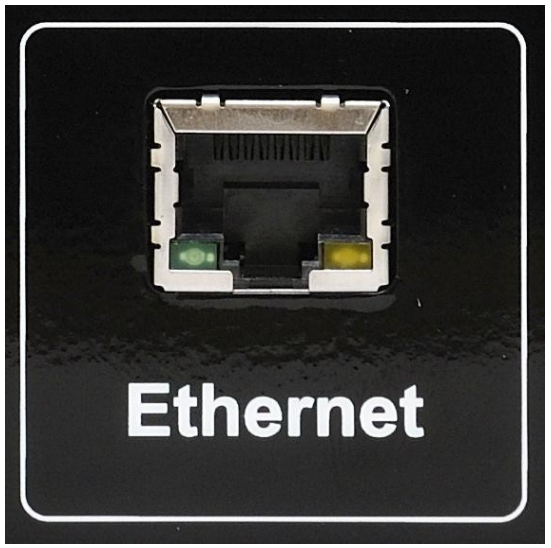

*Ilustracja 8: Złącze Ethernet (RJ45)*

## **4. Obsługa sterownika**

#### *4.1. Panel operatorski – opis klawiatury*

Panel operatorski LCD wyposażony jest w wyświetlacz LCD, przyciski oraz sygnalizację diodową. Kolorem zielonym sygnalizowana jest praca poszczególnych urządzeń zasilanych przez sterownik. Alarm sygnalizowany jest diodą czerwoną. Cztery przyciski z symbolem strzałek umożliwiają poruszanie się po menu oraz zmianę ustawianych wartości. Pozostałe to dwa klawisze funkcyjne. Jeden, to przycisk *OK* (Enter) - służy do wyboru poziomu obsługi, menu ustawień oraz do potwierdzenia dokonywanych zmian. Przycisk *OK* decyduje, czy jesteśmy na poziomie obsługi czy przez dłuższe przytrzymanie

### eCoal pl sterownik adantac Produkt na licencji Instytutu Chemicznej Przeróbki Węgl

przycisku (około 1s) przejdziemy do poziomu ustawień sterownika. Drugi klawisz funkcyjny, to przycisk wyjścia (*Esc –* przycisk z czerwoną obwódką i strzałką zawracającą). Przycisk służy do powrotu z podmenu, anulowanie wyboru lub anulowanie zmian nastawianych parametrów.

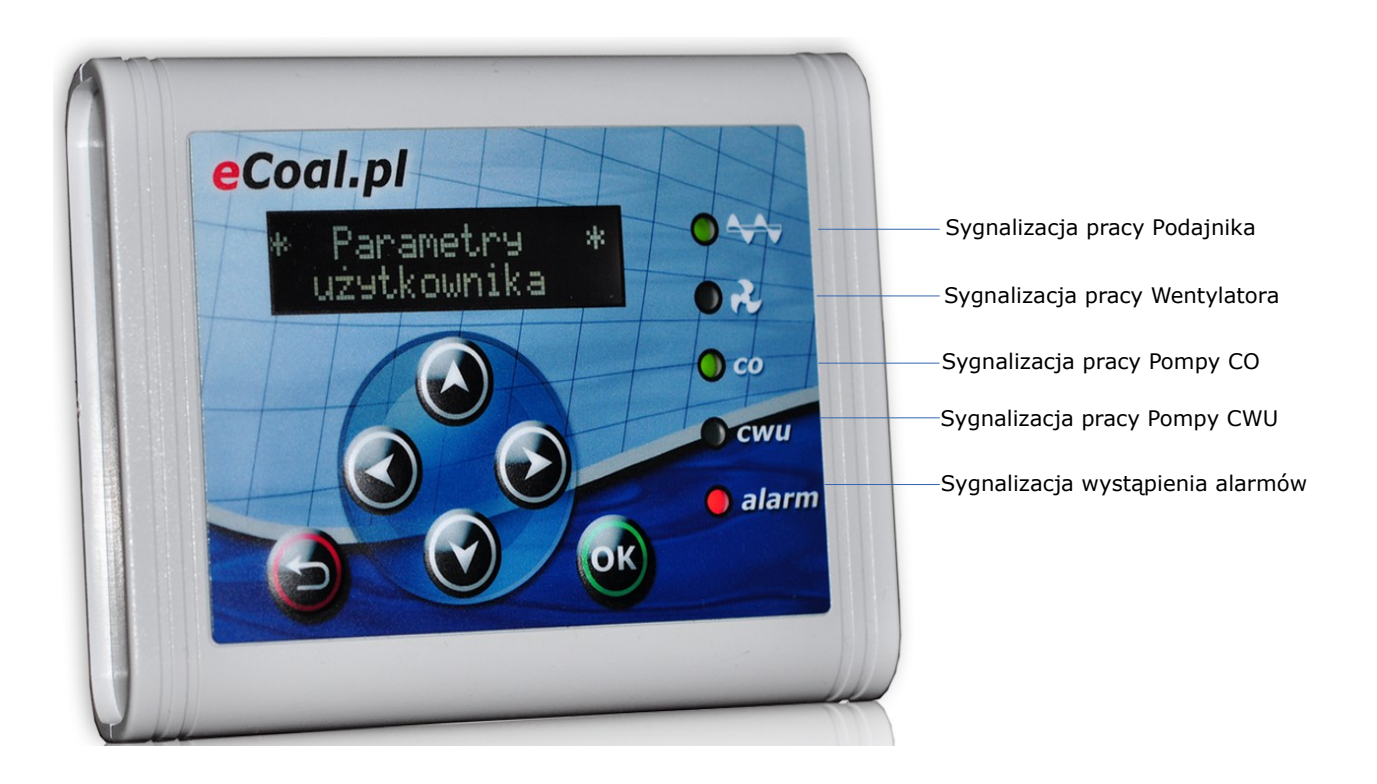

#### *4.2. Panel operatorski - Poziom obsługi*

Po podłączeniu sterownika do zasilania pojawi się ekran z informacją o numerze wersji oprogramowania. Po tej informacji pojawi nam się ekran główny, na którym widnieją informacje dotyczące temperatur mierzonych i zadanych CO i CWU (CWU jeśli opcja ta jest aktywna – czyli czujnik podłączony do sterownika).

Na ekranie tym mamy również informacje o trybie pracy kotła (górna linijka):

- R oznacza pracę w trybie ręcznym
- C praca automatyczna zadawanie temperatury z *programatora CO*

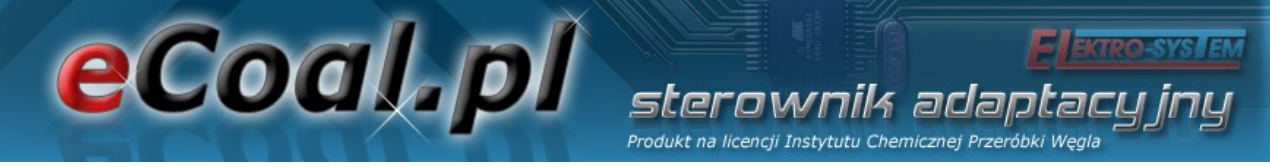

- P praca automatyczna zadawanie temperatury z *programatora pogodowego*
- K aktywny *regulator pokojowy*
- T aktywny *termostat pokojowy*

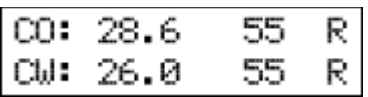

Przy temperaturze CWU (dolna linijka) w przypadku pracy w trybie ręcznym występuje oznaczenie R (tryb ręczny). Po przełączeniu w tryb automatyczny wyświetlana jest litera mówiąca o trybie regulacji temperatury CWU:

- $\cdot$  N tryb Zima praca normalna pompy CWU
- P tryb Priorytet CWU priorytet pompy CWU
- L tryb Lato praca tylko pompy ciepłej wody użytkowej.
- Z tryb AutoLato temp. przełączanie trybu Zima/Lato w zależności od temperatury zewnętrznej
- G tryb AutoLato-prog. przełączanie trybu Zima/Lato w zależności do ustawień programatora

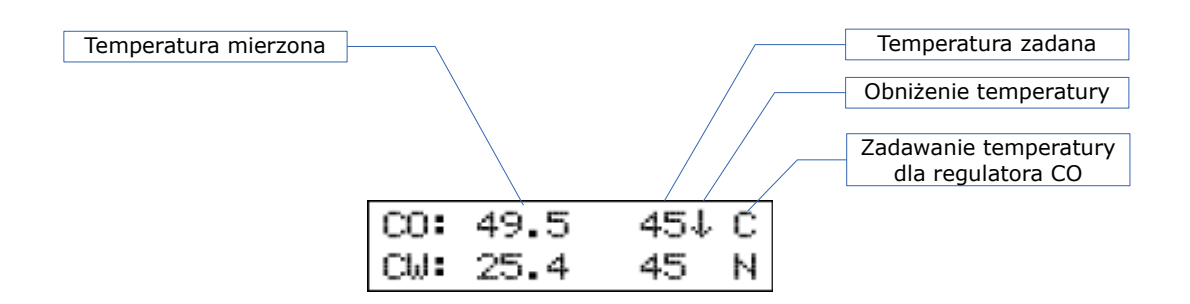

Na ekranie głównym mamy również informacje o pracy kotła z temperaturą obniżoną. Informowani jesteśmy o niej przez strzałkę skierowaną w dół znajdującej się przy temperaturze zadanej CO i CWU. Brak strzałki oznacza normalną temperaturę.

## eCoal.pl sterownik adantar Produkt na licencji Instytutu Chemicznej Przeróbki Węgl

Odłączenie czujnika temperatury CWU ze sterownika powoduje wyłączenie obsługi pompy CWU. Na wyświetlaczu przy opisie CWU pojawi się rząd kresek sygnalizujący o braku aktywnej opcji CWU. Odłączenia czujników należy dokonywać przy wyłączonym sterowniku.

Z poziomu obsługi mamy również możliwość sprawdzenia temperatur mierzonych przez podłączone czujniki. Przewijanie na tym poziomie odbywa się strzałkami góra – dół.

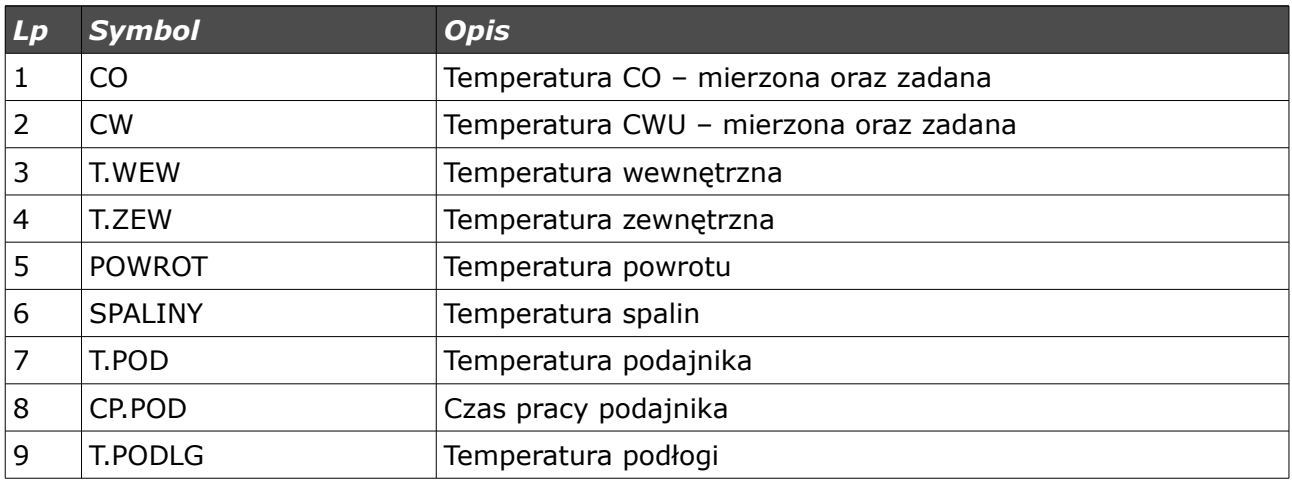

#### *4.3. Tryby pracy sterownika*

W sterowniku występują dwa tryby pracy sterownika: automatyczny i ręczny. Tryb ręczny wykorzystywany jest podczas rozpalania kotła.

#### *a) Tryb ręczny*

Tryb ręczny możemy załączyć z panela sterowania z poziomu obsługi lub z programu do obsługi sterownika z poziomu komputera/strony www. W celu załączenia tego trybu z panela sterowania należy ustawić się na parametrze *Tryb Pracy* i przyciskami ze strzałkami w prawo lub w lewo ustawić *Tryb Pracy <reczny>*. Po załączeniu tego trybu mamy możliwość załączenia/wyłączenia wszystkich urządzeń zasilanych przez sterownik (w tym celu z głównego okna należy przewinąć się strzałką góra/dół do okna z

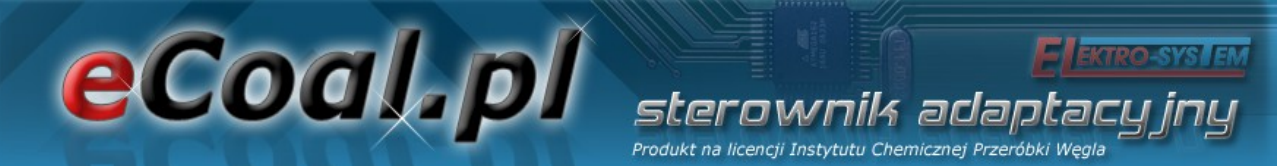

żądanym urządzeniem i strzałką prawo/lewo załączyć/wyłączyć urządzenie). Szybkie przejście do trybu ręcznego – przytrzymanie dłużej przycisku *ESC*.

W celu rozpalenia kotła należy załączyć podajnik doprowadzając paliwo do paleniska (należy upewnić się czy opał znajduje się w zasobniku).

 *UWAGA! W wyniku dostosowania sterownika do normy EN 303-5:2013 praca podajnika przerywana jest po upływie 25s pracy. Po tym czasie należy ponownie załączyć podajnik aż do pojawienia się paliwa w palenisku.*

Po doprowadzeniu paliwa należy zatrzymać podajnik, na opał należy położyć papier bądź rozpałkę, a następnie drobne kawałki drewna. Papier podpalić i zamknąć drzwiczki oraz załączyć wentylator (dla trybu ręcznego możliwe jest ustawienie mocy nadmuchu **Parametry spalanie** – **Moc dmuchawy w trybie ręcznym**), dla szybszego rozpalenia możemy na papier i drewno wsypać odrobinę opału. Gdy palenisko się równomiernie rozpali należy sterownik przełączyć w *Tryb Pracy <auto>*.

#### *b) Tryb automatyczny*

Tryb automatyczny możemy załączyć z panela sterowania z poziomu obsługi lub z programu do obsługi sterownika z poziomu komputera/strony www. W celu załączenia tego trybu z panela sterowania należy ustawić się na parametrze *Tryb Pracy* i przyciskami ze strzałkami w prawo lub w lewo ustawić *Tryb Pracy <auto>*.

W trybie automatycznym nie mamy dostępu do części parametrów służących załączeniu odbiorników. Szybkie przejście do trybu automatycznego – przytrzymanie dłużej przycisku *ESC*.

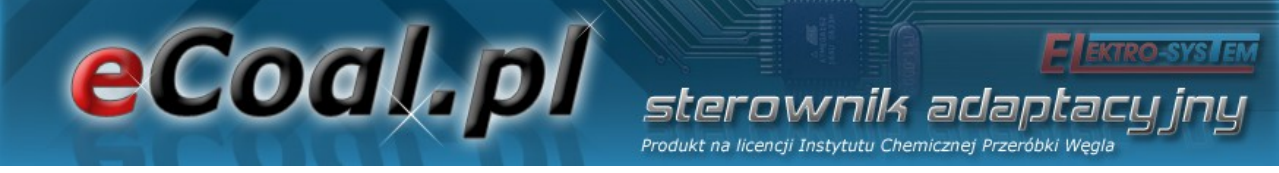

#### *4.4. Sposób zadawania temperatury CO*

Będąc w głównym oknie naciśnięcie przycisku ze strzałką w lewo powoduje przejście do ekranu umożliwiającego zmianę *Temperatury zadanej CO*.

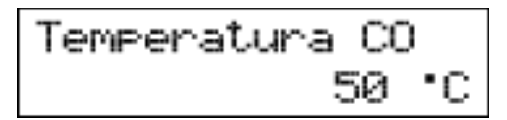

Naciśnięcie przycisku ze strzałką w górę powoduje zwiększenie temperatury zadanej natomiast przycisk ze strzałką w dół powoduje zmniejszenie tej temperatury. Zatwierdzenie zmian następuje po naciśnięciu krótko przycisku **OK**, po czym zostaniemy przeniesieni do okna głównego. Rezygnację z wprowadzonych zmian można dokonać przyciskiem wyjścia (*Esc*). Zakres nastawy temperatury od *Parametry zaawansowane: Minimalna temperatura CO* do *Parametry zaawansowane: Maksymalna temperatura CO.*

Jeśli w oknie statusu przy temperaturze zadanej CO wyświetlana jest strzałka (**↓**) sterownik informuje użytkownika, że temperatura zadana obniżona jest o wartość ustawioną w *Parametrach użytkownika – Temperatura CO Obniżona* dlatego ustawiana temperatura CO może się różnić od temperatury zadanej. Temperatura nie może zostać obniżona poniżej *Minimalna temperatura CO*.

#### *4.5. Sposób zadawania temperatury CWU*

Będąc w głównym oknie naciśnięcie przycisku ze strzałką w prawo powoduje przejście do ekranu umożliwiającego zmianę *Temperatury zadanej CWU*.

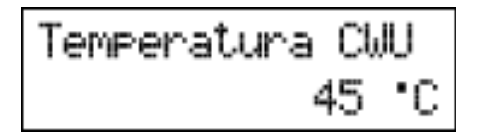

Naciśnięcie przycisku ze strzałką w górę powoduje zwiększenie temperatury

eCoal.pl erownik adaotar Produkt na licencji Instytutu Chemicznej Przeróbki Wegl zadanej natomiast przycisku strzałką w dół powoduje zmniejszenie tej temperatury. Zatwierdzenie zmian następuje po naciśnięciu krótko przycisku *OK*, po czym zostaniemy przeniesieni do okna głównego. Rezygnację z wprowadzonych zmian można dokonać przyciskiem wyjścia (*Esc*). Zakres nastawy od *35°C do 60°C.*

Jeśli w oknie statusu przy temperaturze zadanej CWU wyświetlana jest strzałka (**↓**) sterownik informuje użytkownika, że temperatura zadana obniżona jest o wartość ustawioną w *Parametrach użytkownika – Temperatura CWU Obniżona* dlatego ustawiana temperatura CWU może się różnić właśnie o wartość obniżenia.

#### *4.6. Funkcja – zasyp paliwa*

Sterownik umożliwia generowanie wpisów do archiwum zdarzeń, wpisów o nowym zasypie paliwa do zasobnika. Dodatkowo możliwe jest powiadamianie o kończącym się paliwie w zasobniku. W tym celu wykorzystywany jest czas pracy podajnika w jakim zostanie opróżniony zasobnik paliwa. Definicja czasu pracy podajnika do opróżnienia zasobnika możliwa jest tylko z poziomu strony www. W statusie (pozycja *CP.POD*) wyświetlany jest aktualny czas pracy podajnika. Po naciśnięciu w tym oknie przycisku (**← →** - strzałka w lewo lub w prawo) zostanie wyświetlony monit z prośbą o podanie ilości paliwa jakie zostało zasypane do zasobnika (**↓↑** - strzałkami góra, dół).

Funkcja ta pozwala również po zarejestrowaniu sterownika na stronie **eSterownik.pl** na generowanie automatycznych statystyk dotyczących ilości spalonego opału, kosztów z tym związanych oraz przybliżonej mocy z jaką pracuje kocioł.

eCoal.pl adar

### **5. Programowanie sterownika**

Za pomocą panela operatorskiego możemy zmieniać ustawienia sterownika. Aby dostać się do tych ustawień należy dłużej (około 1s) przytrzymać przycisk *OK*. Wyboru każdej z pozycji dokonujemy przez ustawienie się na niej i wciśnięciu krótko przycisku *OK*.

#### *5.1. Parametry spalania*

Pozycje w menu **Parametry spalania** zmienia się w zależności od wybranego algorytmu spalania w parametrze zaawansowanym: *Typ podajnika*:

- **Retorta-ręczny** podajnik retortowy, proces spalania w pełni ustawiany przez operatora.
- *Retorta-grupowe* podajnik retortowy, proces spalania półautomatyczny.
- *Retorta-eCoal* podajnik retortowy, proces spalania w pełni automatyczny.
- *Zasypowy* możliwość spalania na ruszcie awaryjnym z zatrzymanym podajnikiem.

Wejście w Parametry odbywa się poprzez ustawienie się na tym parametrze i wciśnięciu przycisku *OK*.

Po menu Parametrów poruszamy się przewijając pozycje strzałkami góra - dół. Wybrany Parametr do edycji wywołujemy przyciskiem *OK*. Zmiana wartości odbywa się za pomocą przycisków (**↓↑** - strzałkami góra, dół). Potwierdzenie zmiany odbywa się przyciskiem *OK*. Anulowanie zmian oraz powrót odbywa się za pomocą przycisku *ESC.*

#### eCoal.pl sterownik adaptacu Produkt na licencji Instytutu Chemicznej Przeróbki Węgla

#### *a) Parametry spalania – typ Retortowy - ręczny*

Proces spalania całkowicie ręczny. Wszystkie parametry dotyczące spalania użytkownik ustala samodzielnie.

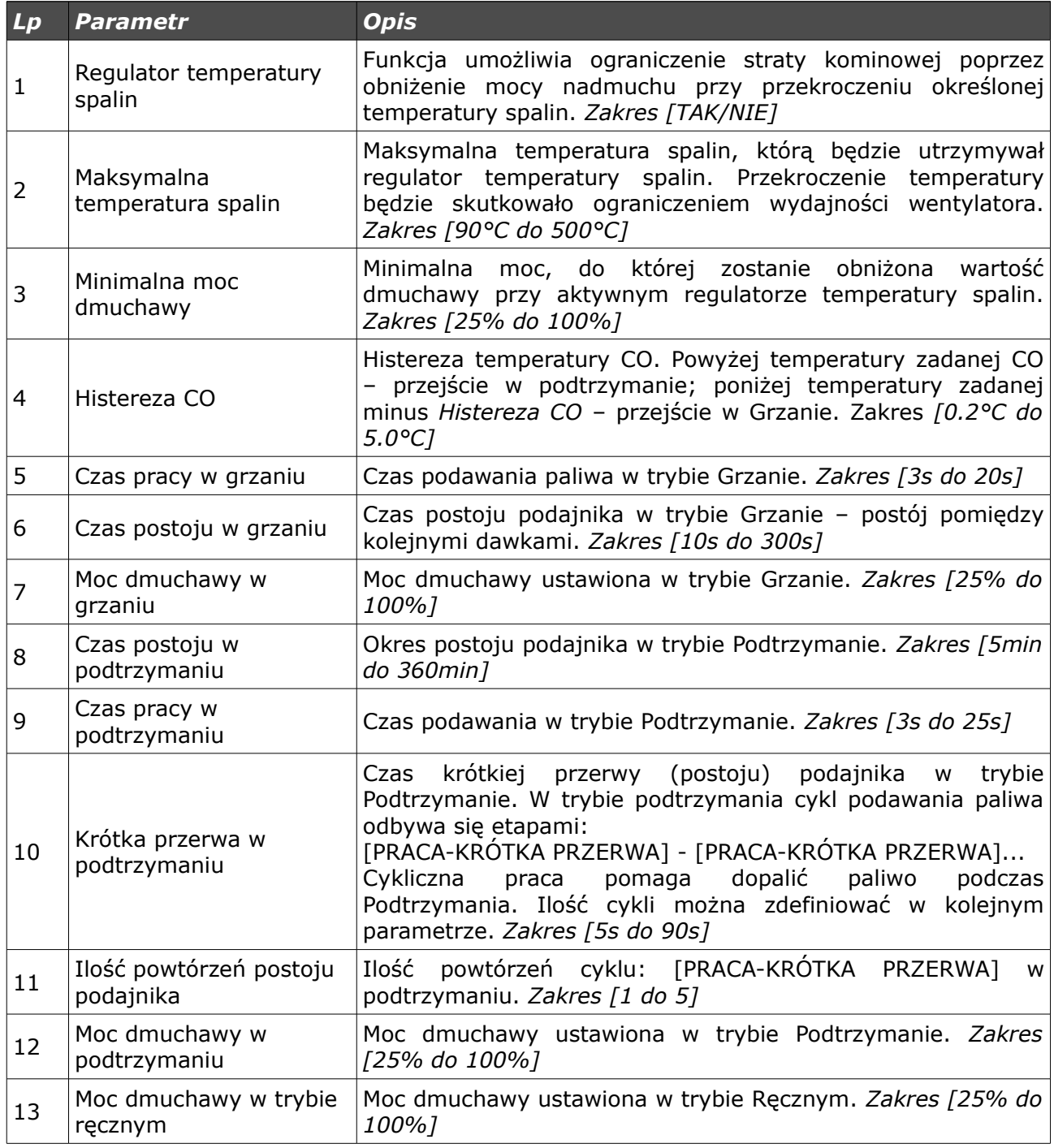

### eCoal.pl erownik adaota Produkt na licencji Instytutu Chemicznej Przeróbki Węg

 *b) Parametry spalania – typ Retortowy - grupowe* Proces spalania pół-automatyczny. Nowy sposób sterowania procesem spalania. Użytkownik ma do wyboru 6 mocy, z którymi może pracować kocioł. Użytkownik ustawia tylko moc minimalną i maksymalną. Dla wybranych mocy musi również zdefiniować moc dmuchawy. Pomocnym w ustawieniu mocy dmuchawy będzie histogram (dostępny na stornie www sterownika). Przechodzenie pomiędzy mocami (Min i max) odbywa się automatycznie. Poniżej histerezy CO zostanie załączona moc minimalna, jeśli temperatura CO spadnie poniżej podwójnej histerezy zostanie załączona moc Max. Przejście w podtrzymanie następuje +1 °C powyżej temperatury zadanej.

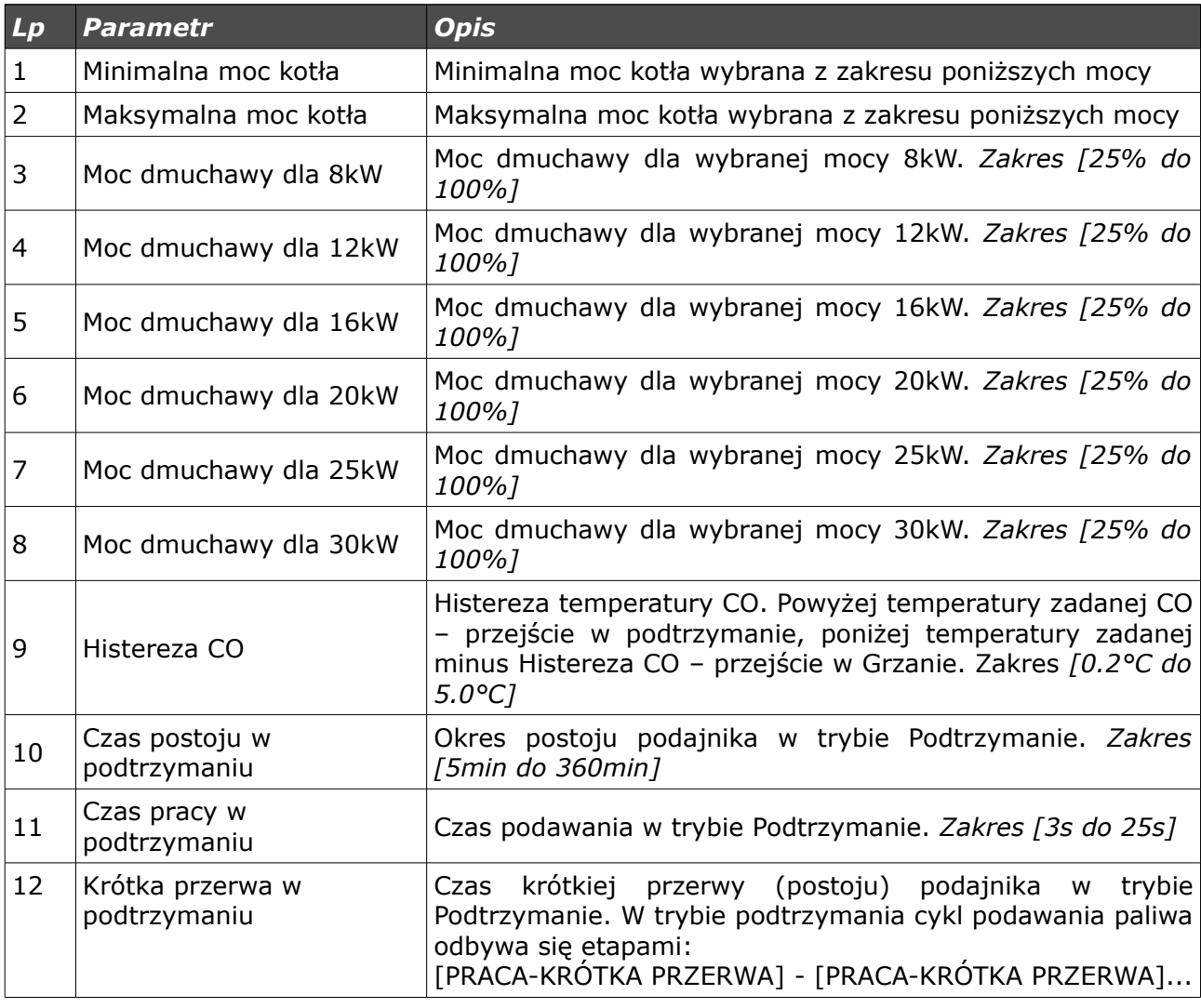

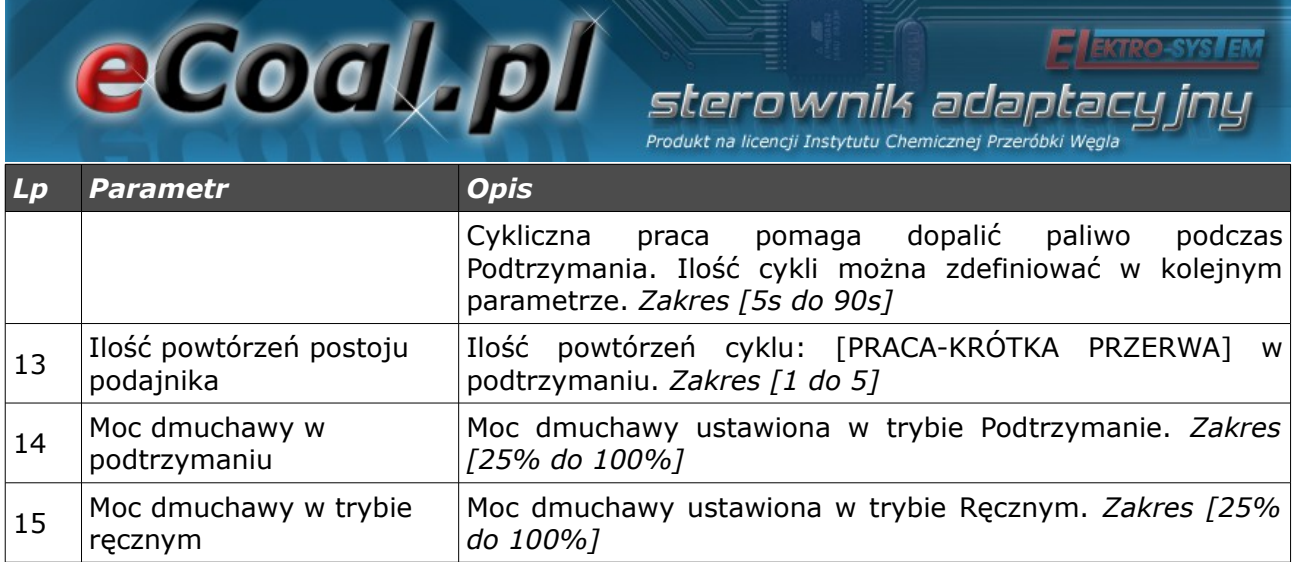

#### *c) Parametry spalania – typ Retortowy - eCoal*

Proces spalania w pełni automatyczny. Sterownik dobiera optymalną ilość powietrza potrzebną do spalania paliwa na podstawie analizy pomiarów temperatury spalin. Parametry spalania dobierane są automatycznie bez żadnych działań serwisowych, czy obsługowych.

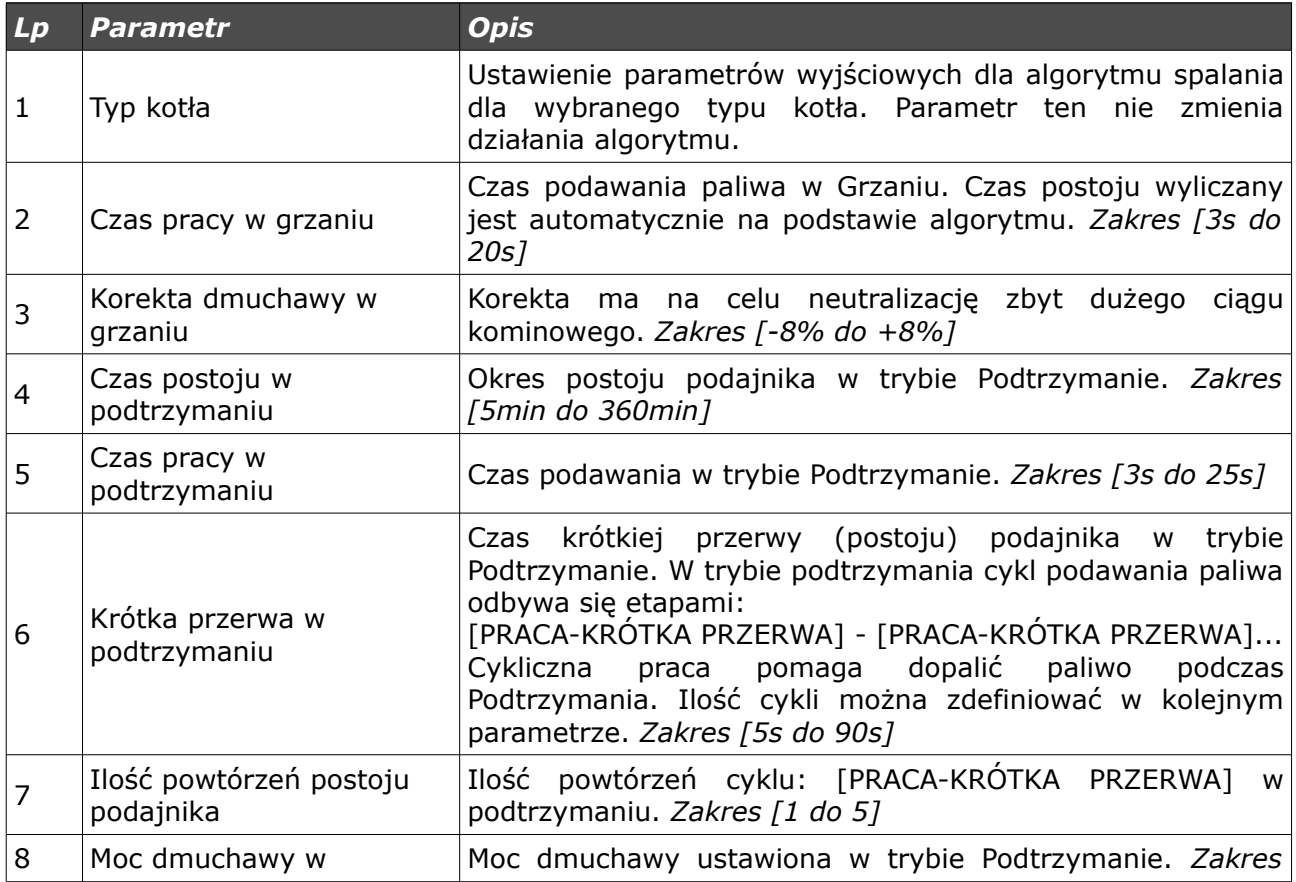

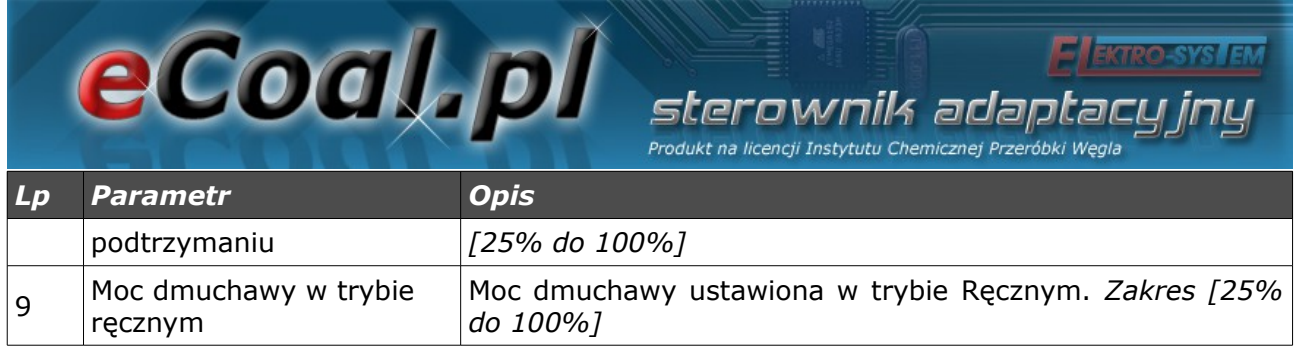

#### *d) Parametry spalania – typ Zasypowy*

Tryb spalania na ruszcie awaryjnym z zatrzymanym podajnikiem lub w kotłach zasypowych. Algorytm automatycznie ogranicza moc dmuchawy przy wzroście temperatury spalin powyżej 350 °C, oraz zatrzymuje dmuchawę przy wzroście temperatury spalin powyżej 400 °C.

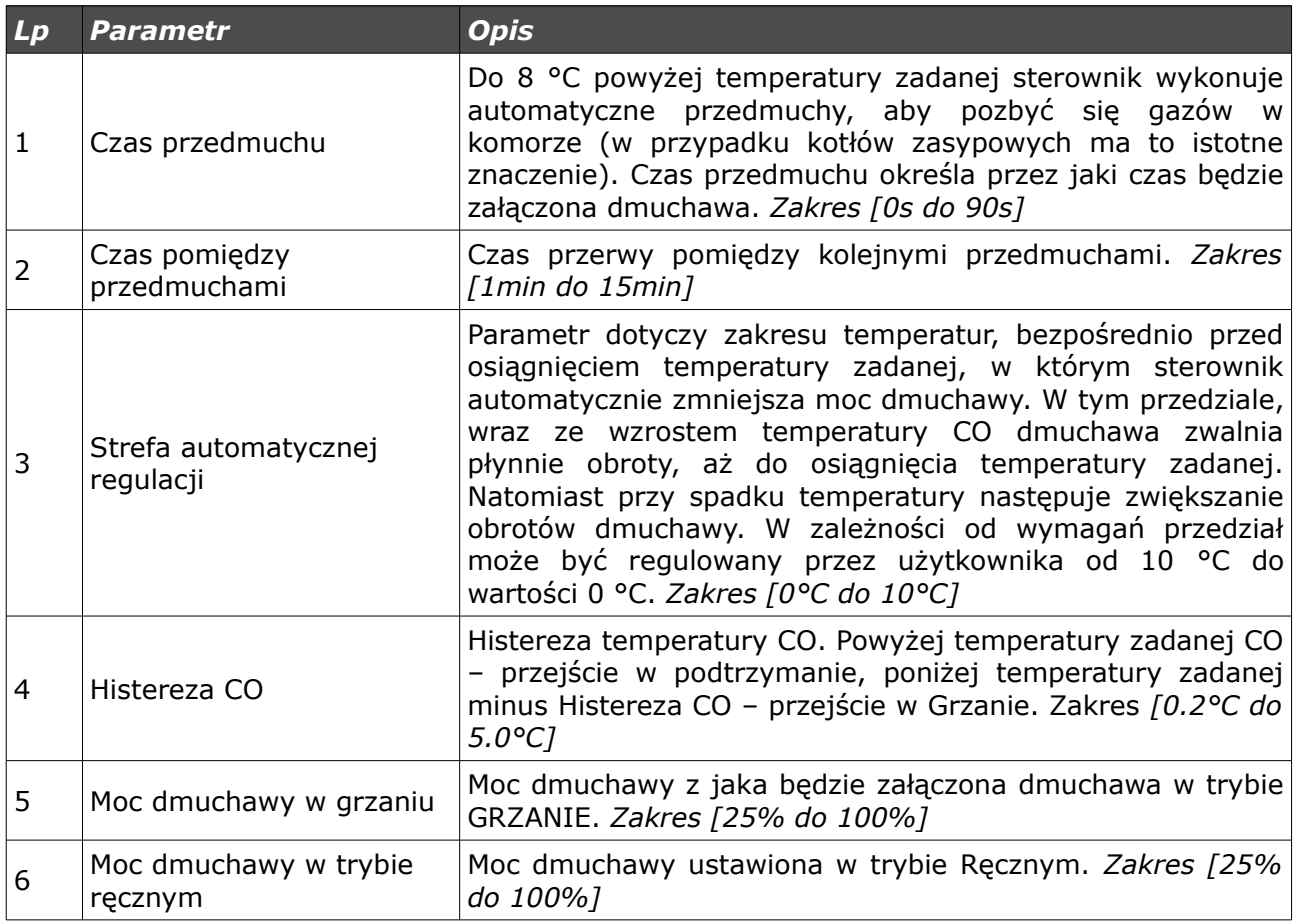

eCoal.pl sterownik adaptacu Produkt na licencji Instytutu Chemicznej Przeróbki Węgla

#### *5.2. Parametry użytkownika*

Wejście w *Parametry użytkownika* odbywa się poprzez ustawienie się na tym parametrze i wciśnięciu krótko przycisku *OK*.

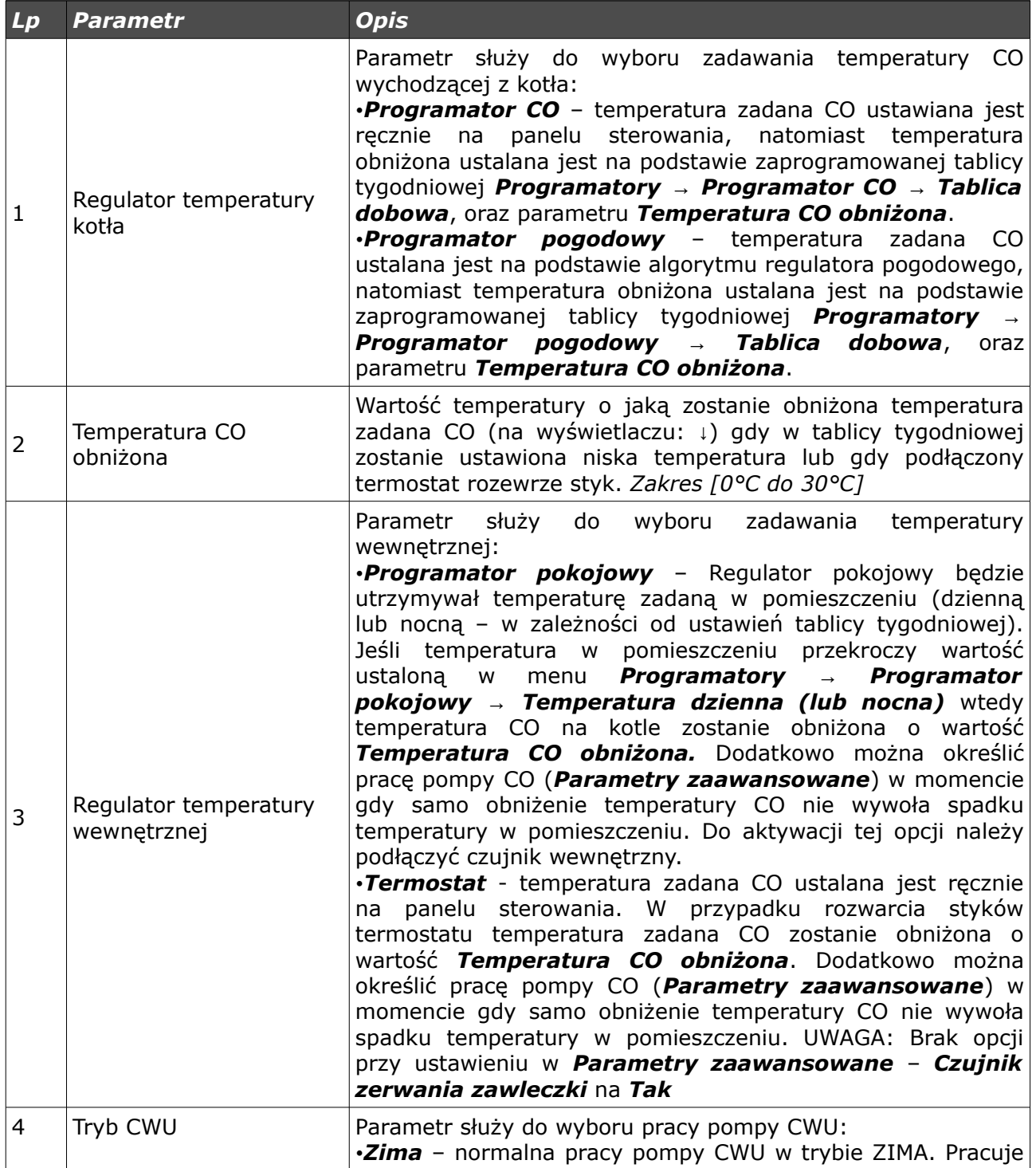

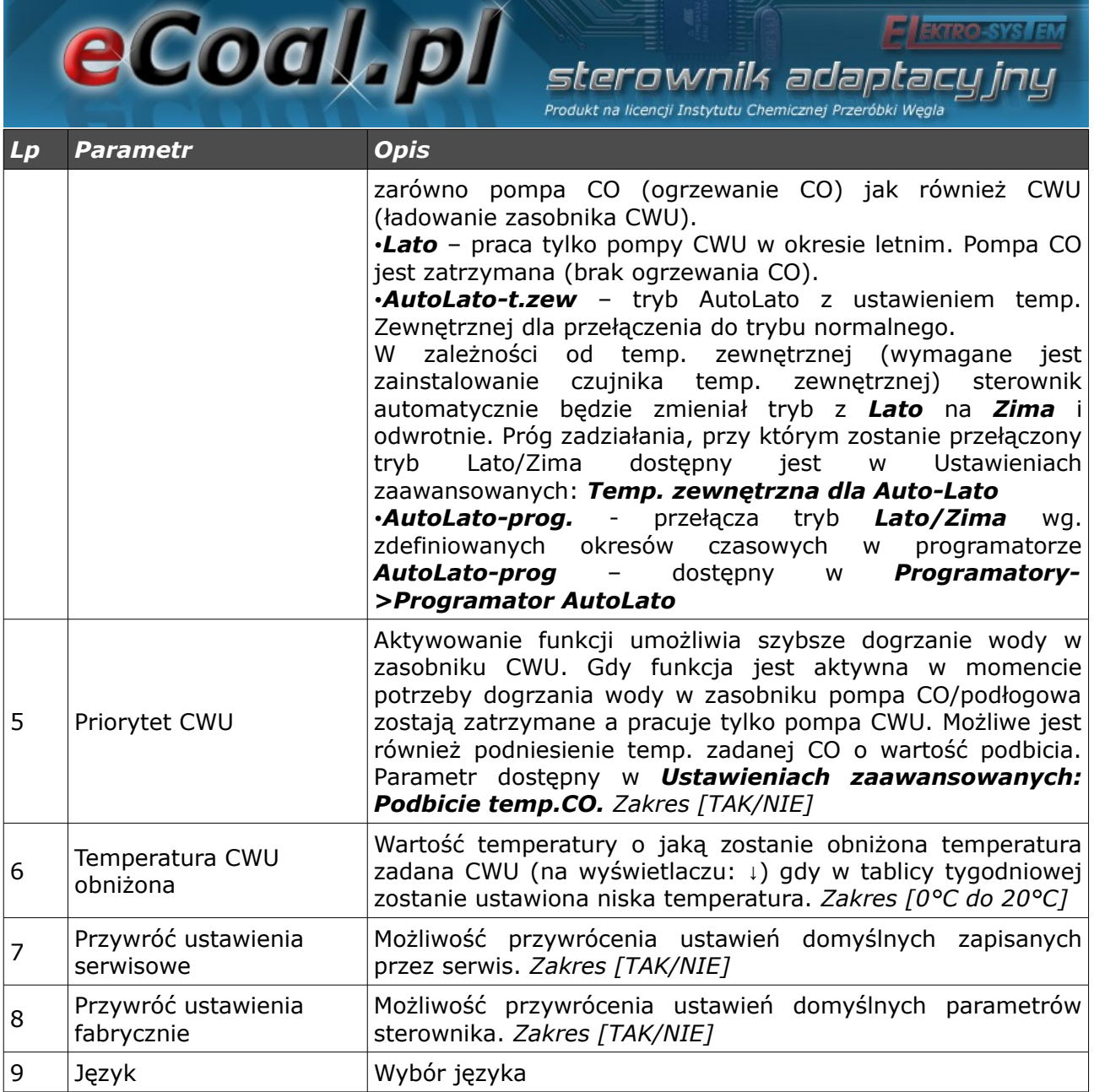

#### *5.3. Programatory*

Programatory mają za zadanie ułatwienie i zautomatyzowanie ustawień temperatur zadanych w określonym okresie dobowym w zależności od potrzeb użytkownika. Dostępnych mamy 7 programatorów:

- Programator CO
- Programator CWU
- Programator Pogodowy
- Programator Pokojowy

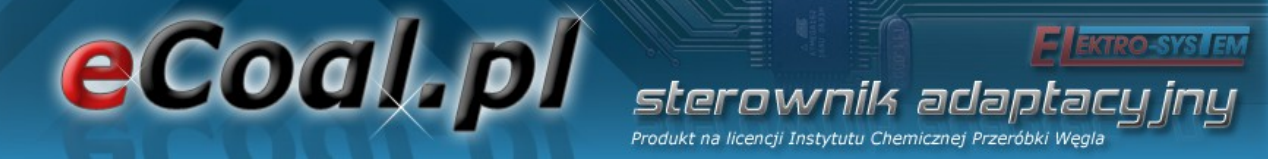

- Programator pompy cyrkulacyjnej
- Programator Auto-Lato
- Programator ogrzewania podłogowego

Do obsługi wszystkich programatorów wykorzystywana jest *Tablica dobowa*. *Tablicę dobową* konfigurujemy za pomocą strzałek na klawiaturze. Po wyborze danego programatora przechodzimy (strzałki góra, dół) pomiędzy dniami tygodnia, dla których chcemy obniżyć temperaturę.

> Tablica dobowa niedziela

Po wybraniu konkretnego dnia tygodnia wchodzimy w jego tablicę przyciskiem *OK*.

niedziela 01:00

Na ekranie mamy widoczny dzień tygodnia dla którego możemy obniżyć temperaturę. Obok widać czas dla którego zmieniamy wartość, a kreska która dotyczy danego czasu miga. Dokładność zmian temperatur wynosi 30min. Zmiany wartości dokonujemy za pomocą przycisków ze strzałką góra, dół (kreska na dole niższa temperatura). Przesuwanie czasu odbywa się za pomocą przycisków ze strzałką prawo, lewo.

Sposób ustawiania programatora dla wszystkich programatorów jest taki sam. Po wejściu w *Regulator temperatury kotła* z poziomu *Ustawienia użytkownika* mamy możliwość wyboru aktywnego programatora dla zadawania temperatury CO na kotle.

Po wejściu w *Regulator temperatury wewnętrznej* z poziomu *Ustawienia użytkownika* mamy możliwość wyboru aktywnego programatora dla

36/49

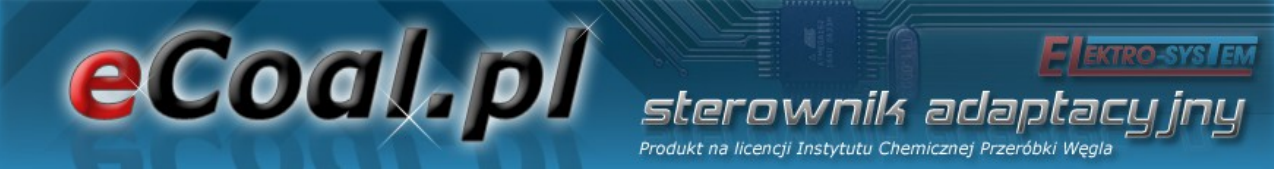

zadawania temperatury wewnętrznej.

#### *a) Programator CO*

Ustawienia temperatury zadanej na kotle dokonuje użytkownik. Obniżoną temperaturę dla CO ustawiamy w parametrze *Temperatura CO obniżona* (dostępne z *Poziomu ustawień* w *Parametrach użytkownika*). Zastosowanie temperatury obniżonej odbywa się poprzez odpowiednie ustawienie *Tablicy dobowej*.

#### *b) Programator CWU*

Programatorem tym ustawiamy temperatury dla ciepłej wody użytkowej. Obniżoną temperaturę dla CWU ustawiamy w parametrze *Temperatura CWU obniżona* (dostępne z *Poziomu ustawień* w *Parametrach użytkownika*). Zastosowanie temperatury obniżonej odbywa się poprzez odpowiednie ustawienie *Tablicy dobowej*.

#### *c) Programator pogodowy*

Programatorem tym możemy zadawać temperatury ustawione na kotle w zależności od temperatur zewnętrznej. W przypadku *Programatora pogodowego* oprócz *Tablicy dobowej* mamy jeszcze możliwość ustawienia parametrów regulatora pogodowego w dwóch punktach : *Temperatury CO dla -10<sup>o</sup>C* i *Temperatury CO dla +10<sup>o</sup>C* (ustawienie parametrów krzywej grzania – dostępne w parametrze *Programatory*). Do prawidłowego działania wymagany jest zainstalowany czujnik temperatury zewnętrzny. Aktywacja *Programatora pogodowego* odbywa się w *Parametrach użytkownika* – *Regulator temperatury kotła*.

$$
\begin{array}{cc}\n\text{Term. dla} & -10 \text{ } ^\circ \text{C} \\
\text{70} & ^\circ \text{C}\n\end{array}
$$

Temp.dla +10°C

# eCoal.pl

#### *d) Programator pokojowy*

Programator ma za cel dobór temperatur kotła w zależności od warunków panujących w pomieszczeniu. Programator pokojowy wymaga zainstalowania czujnika temperatury wewnętrznej. Aktywacja *Programatora pokojowego* odbywa się w *Parametrach użytkownika* – *Regulator temperatury wewnętrznej: Pokojowy.*

adar

Gdy temp. wewnętrzna przekracza wartość zadaną ustawioną w programatorze, na kotle zostaje obniżona temp. zadana o wartość obniżenia. Dodatkowo pompa CO może pracować w 3 trybach: Cały czas *załączona*, praca *cykliczna*, oraz *wyłączona*. Tryb pracy pompy CO po osiągnięciu temp. zadanej ustawia się w *Ustawieniach zaawansowanych*, parametr: *Tryb pracy pompy CO dla reg. wewnętrznego.* W przypadku pracy cyklicznej pompy CO czas pracy i postoju pompy ustawia się parametrami: *Czas pracy pompy CO dla reg.wew* oraz *Czas postoju pompy CO dla reg.wew.* Te ustawienia dotyczą również aktywnego termostatu.

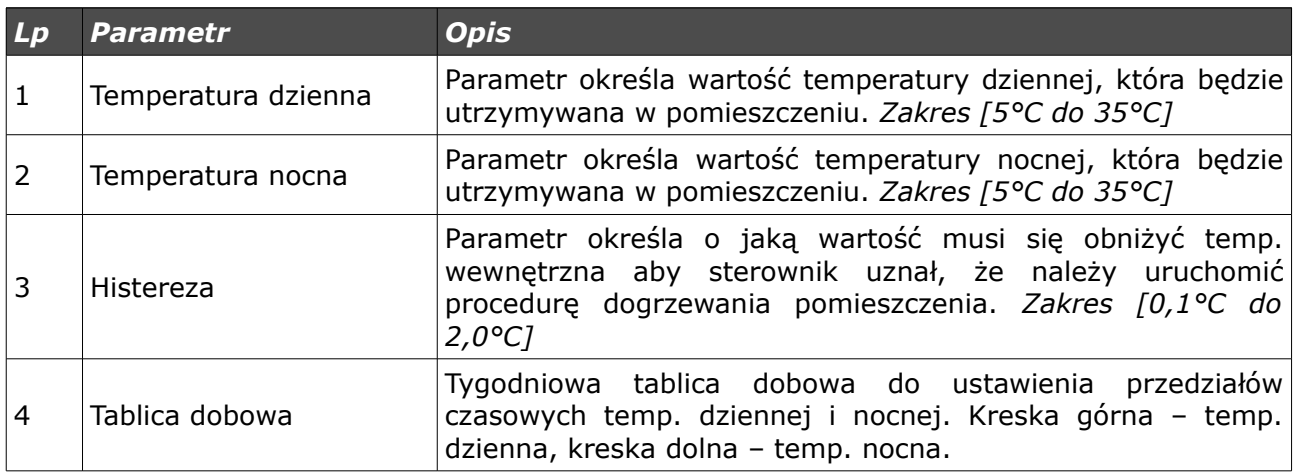

#### *e) Programator pompy cyrkulacyjnej*

W przypadku aktywacji pompy cyrkulacyjnej CWU możliwe jest ustalanie przedziałów czasowych, w których pompa cyrkulacyjna będzie załączona. Przedziały czasowe definiuje się w *Tablicy tygodniowej* (kreska górna –

eCoal.pl iik adar Produkt na licencji Instytutu Chemicznej Przeróbki Wę

pompa pracuje, kreska dolna – pompa zatrzymana).

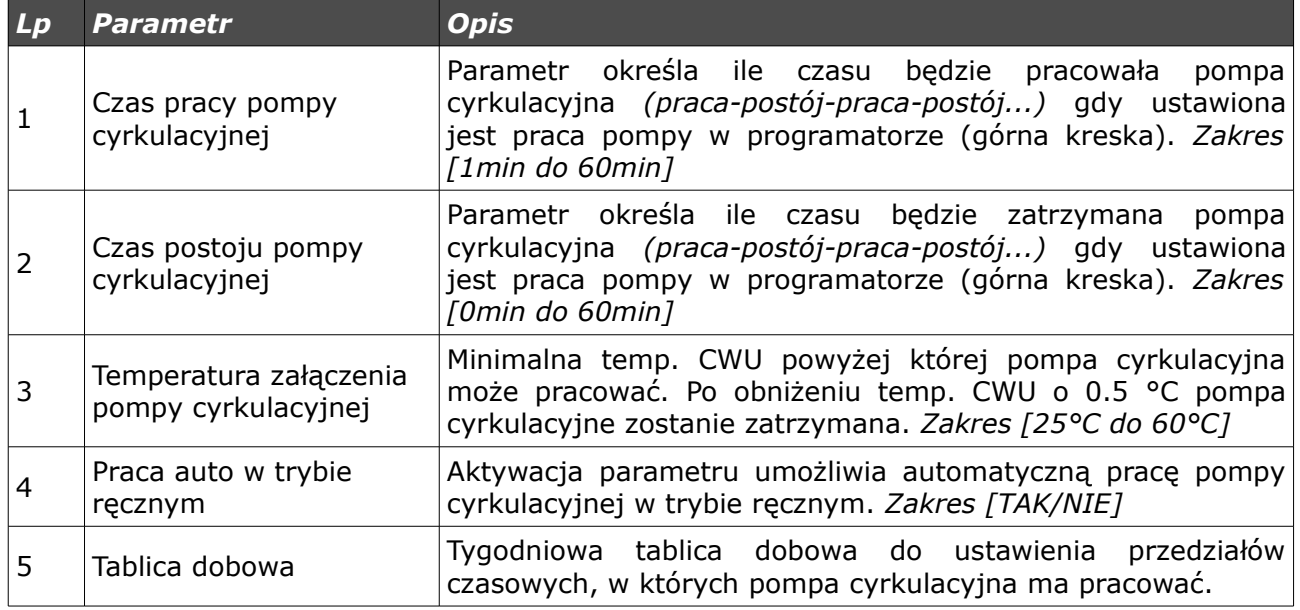

#### *f) Programator Auto-Lato*

W przypadku aktywacji trybu *Auto-Lato-prog* dla parametru *Tryb Pracy CWU* możliwe jest ustalanie przedziałów czasowych, w których będzie aktywny tryb Lato lub Zima. Przedziały czasowe definiuje się w *Tablicy tygodniowej* (kreska górna – tryb Lato, kreska dolna – tryb Zima).

#### *g) Programator ogrzewania podłogowego*

Programator ma za cel dobór temperatur dla ogrzewania podłogowego w zależności od warunków panujących w pomieszczeniu. Programator wymaga zainstalowania czujnika podłogowego. Aktywacja *Programatora podłogowego* odbywa się w *Parametrach zaawansowanych* – *Funkcja pompy mieszającej: Podłogowa*.

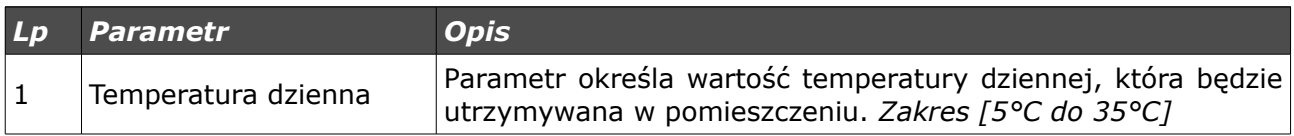

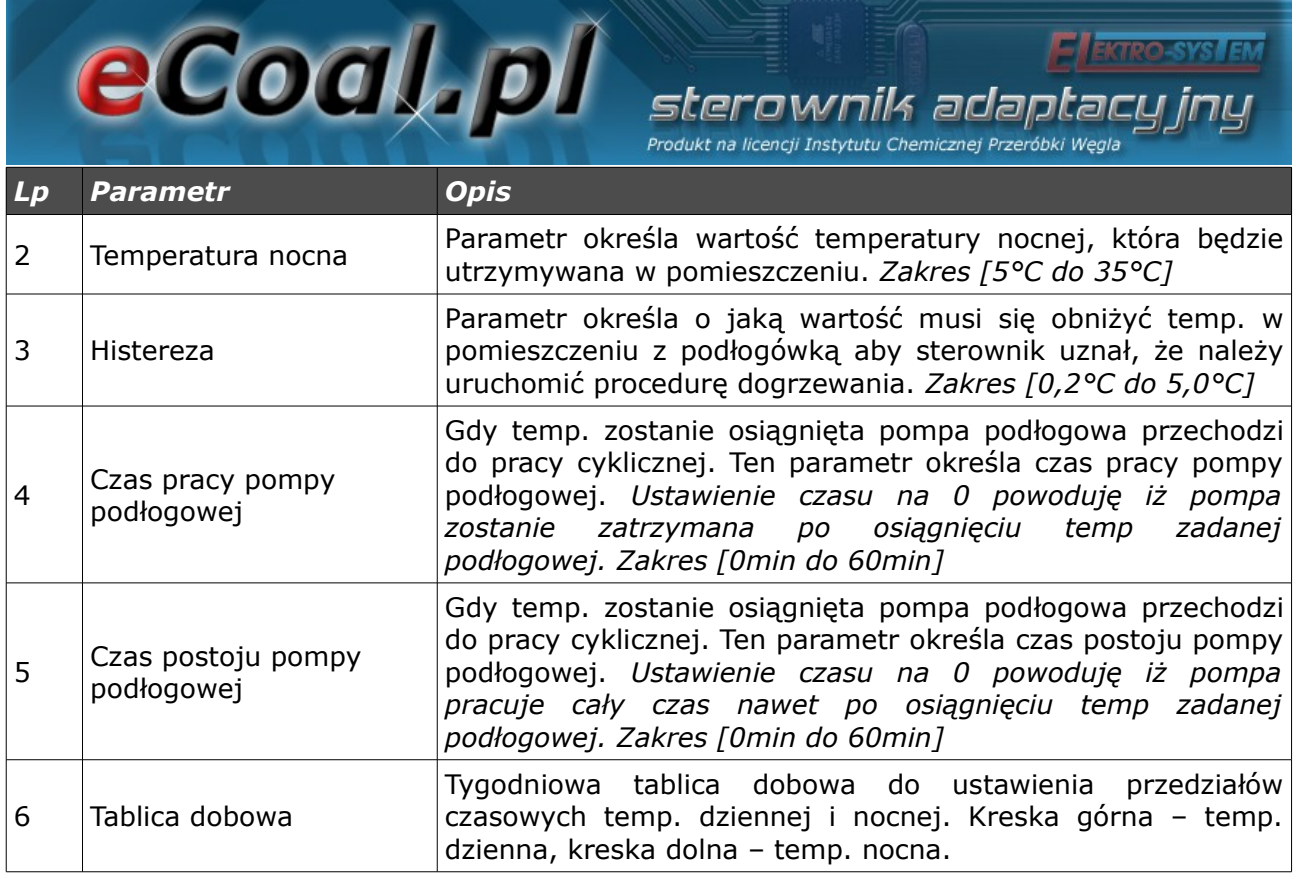

#### *5.4. Internet*

Opcja umożliwiająca ustawienie parametrów pozwalających na łączenie się ze sterownikiem za pomocą Internetu. Do działania wymagane jest zamontowanie modułu internetowego oraz skonfigurowanie odpowiednich parametrów.

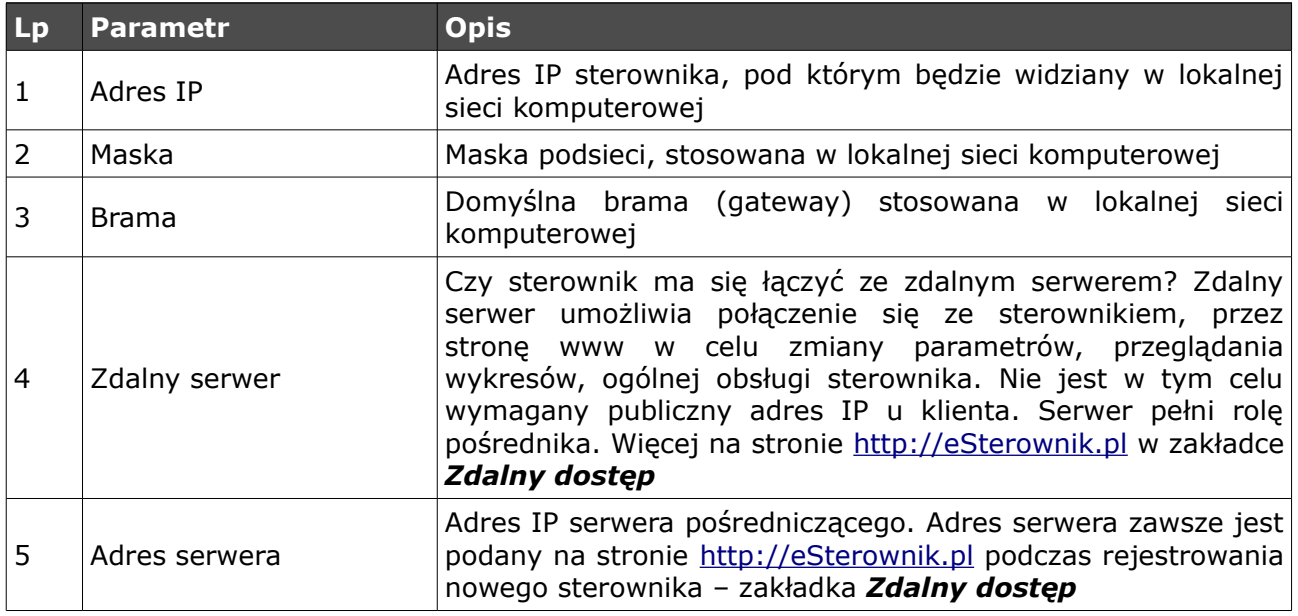

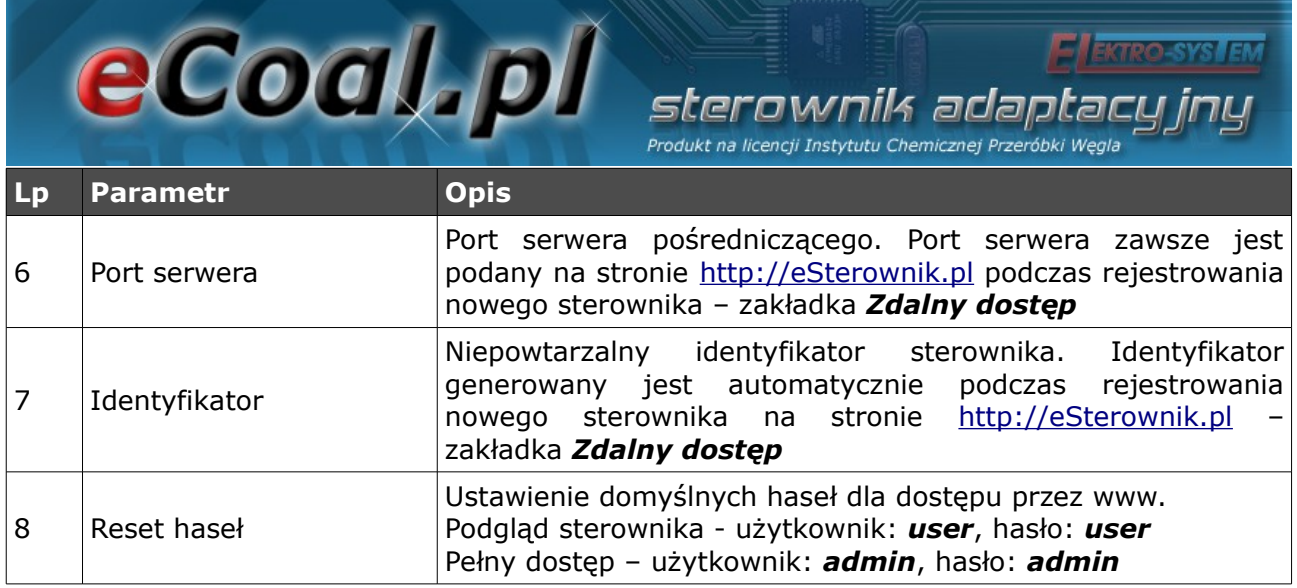

Więcej informacji odnośnie połączenia sterownika do internetu w Instrukcji dotyczącej połączenia sterownika do komputera/Internetu dostępnej na stronie *[eCoal.pl](http://www.ecoal.pl/)* w zakładce *Wsparcie.*

#### *5.5. Data i czas*

Służą do ustawienia czasu dla poprawnego działania programatorów. Po wybraniu opcji *Data i czas* ukaże nam się okno z ustawionym czasem w sterowniku.

Zmian czasu dokonujemy za pomocą strzałek góra, dół. Przechodzimy między kolejnymi elementami daty strzałkami prawo, lewo.

#### *5.6. Parametry zaawansowane*

Służą do ustawień parametrów instalacyjnych kotła.

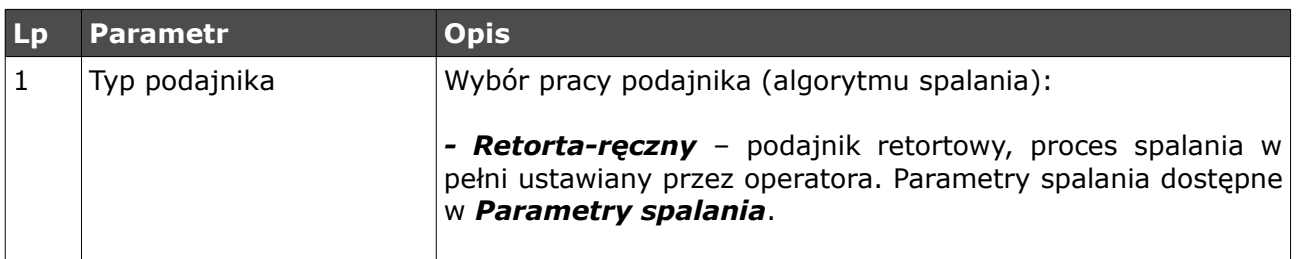

# **eCoal pl** sterownik adaptacyjny

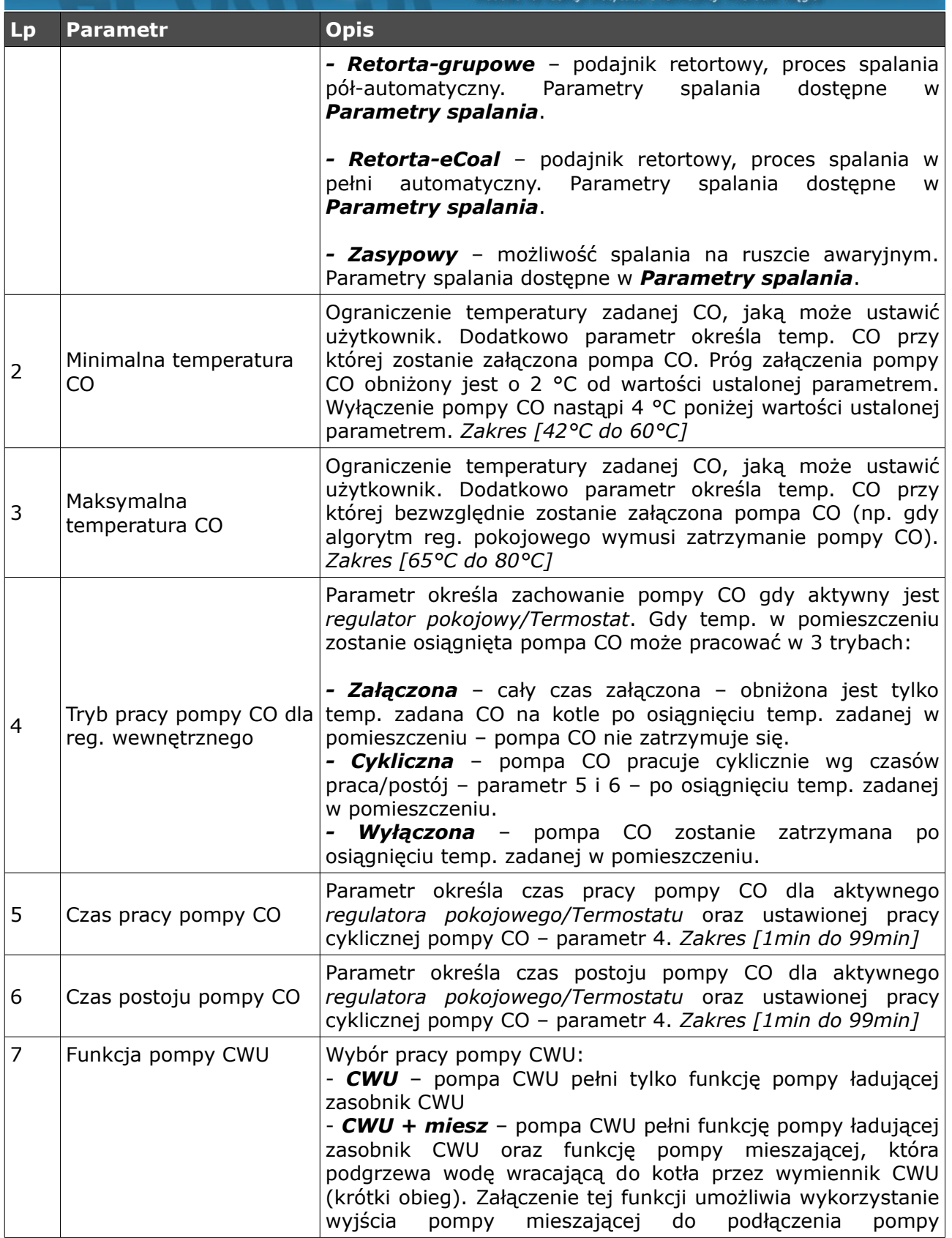

**ELEKTRO-SYSLEM** 

## eCoal pl

SCEFOWNIK adaptacyjny

**FIEKTRO-SYSIEM** 

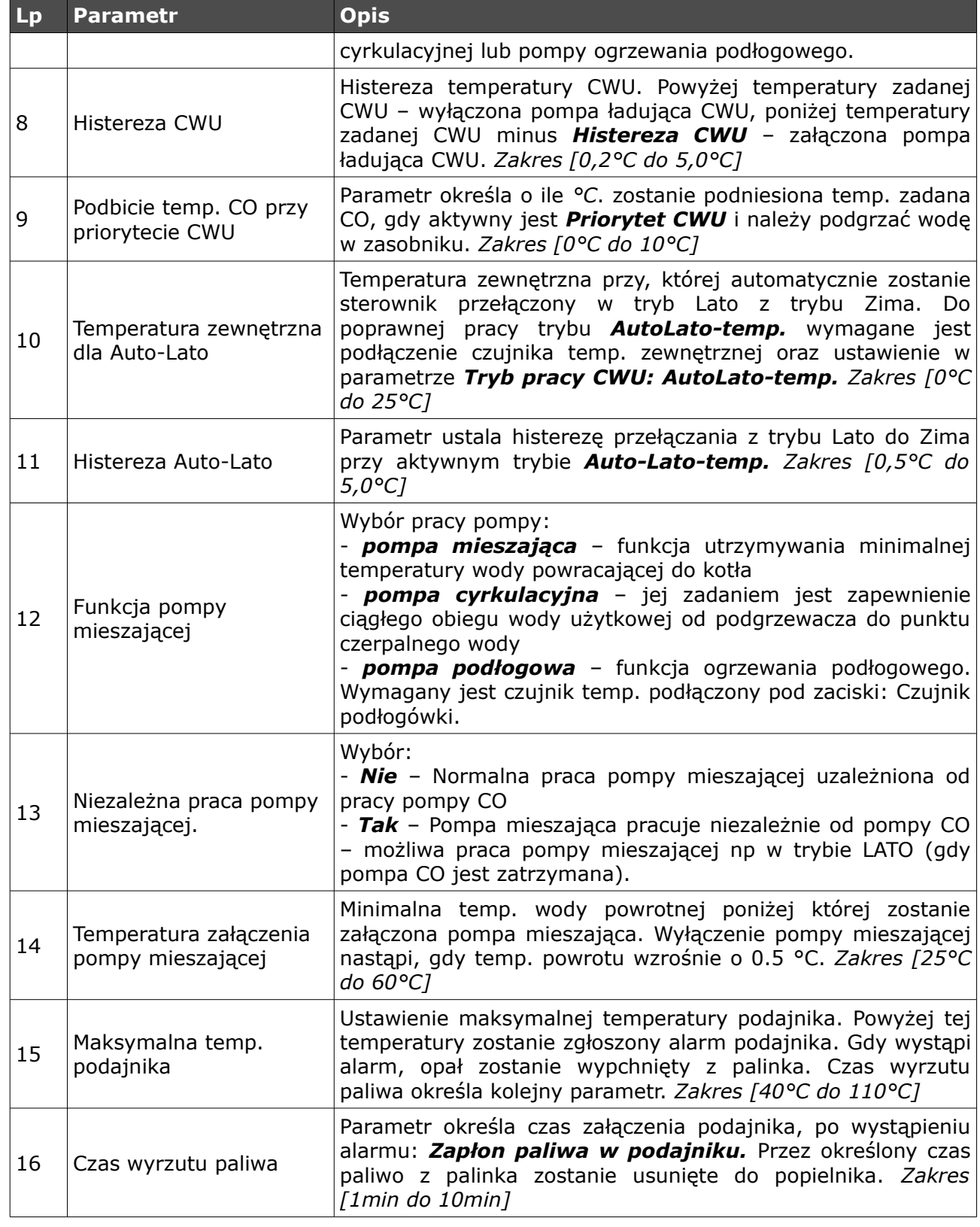

# **COOL pl** sterownik adaptacyjny

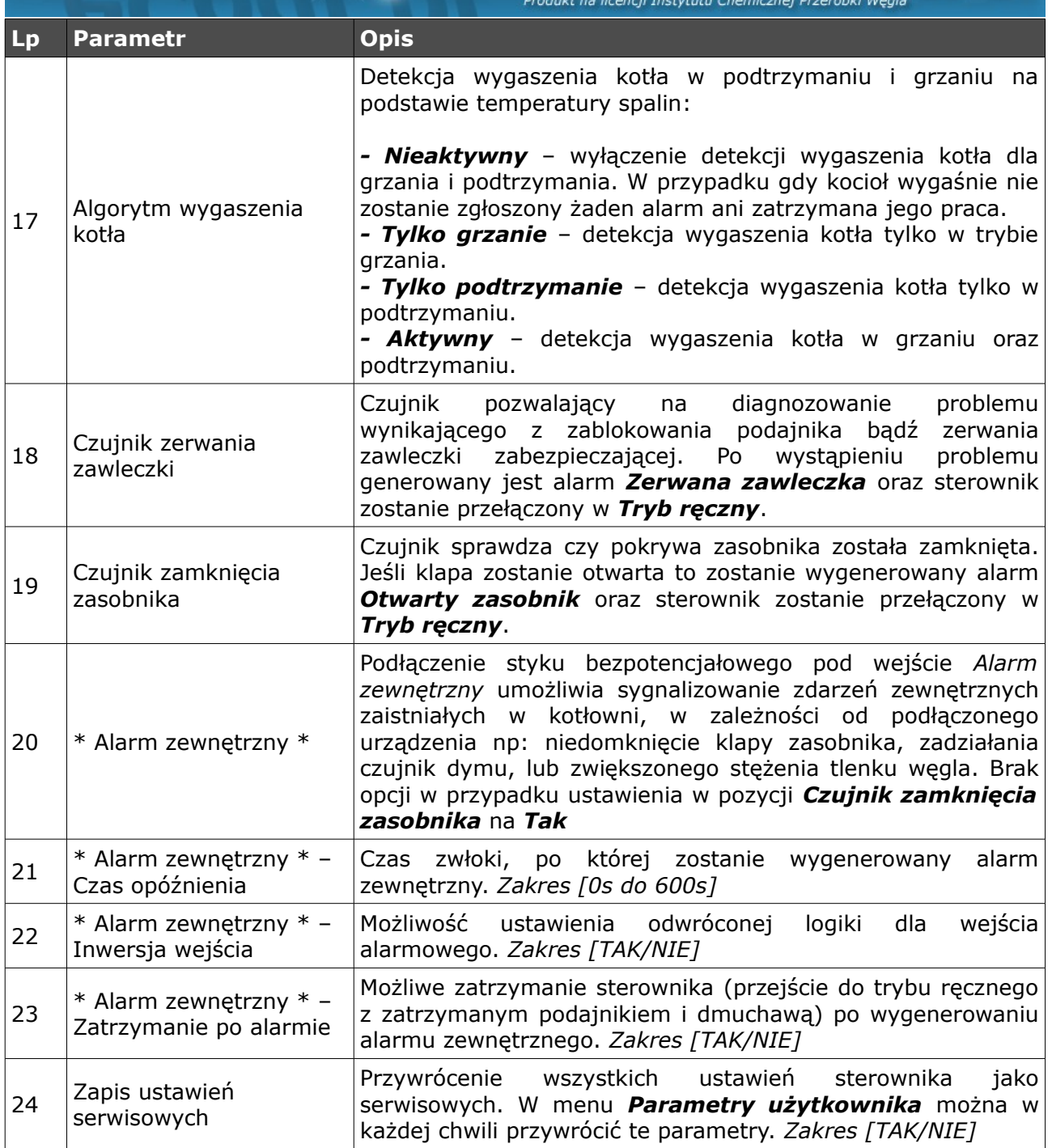

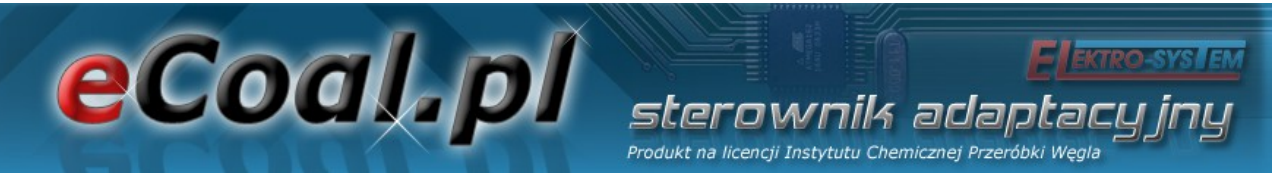

### **6. Alarmy**

Przy wystąpieniu alarmu zostanie on zasygnalizowany czerwoną diodą na panelu. Należy przejść do pozycji alarmów z okna głównego strzałkami (**↓↑**  strzałkami góra, dół) odczytać alarm i po zdiagnozowaniu problemu i usunięciu usterki potwierdzić alarm przyciskiem *OK*. W przypadku większej liczby alarmów przewijamy alarmy strzałkami (**← →** - strzałka w lewo lub w prawo). Pierwsza linijka pokazuje nam ilość wygenerowanych alarmów, druga wskazuje jaki alarm wystąpił.

Wyłączenie i ponowne załączenie zasilania sterownika również powoduje potwierdzenie alarmów.

Alarm 1/3 Teme 90 -m

| Lp             | Nazwa alarmu              | <b>Opis</b>                                                                                                    |
|----------------|---------------------------|----------------------------------------------------------------------------------------------------|
| $\mathbf{1}$   | Termik CO                 | Zadziałanie zabezpieczenia termicznego kotła – zabezpieczanie<br>przed zagotowaniem wody w kotle. Po wystąpieniu alarmu należy<br>odczekać aż woda w kotle spadnie poniżej 50°C aby móc<br>potwierdzić alarm.                                 |
| 2              | Temp. $CO > 90$ °C        | Przekroczenie temperatury 90°C na kotle                                                                                                    |
| 3              | Uszk. cz. CO              | Uszkodzony czujnik CO                                                                                                    |
| 4              | Uszk. cz. CWU             | Uszkodzony czujnik CWU                                                                                                    |
| 5              | Uszk. cz. powrotu         | Uszkodzony czujnik powrotu                                                                                                    |
| 6              | Uszko, cz. wew.           | Uszkodzony czujnik wewnętrzny                                                                                                    |
| $\overline{7}$ | Uszk. cz. zew.            | Uszkodzony czujnik zewnętrzny                                                                                                    |
| 8              | Uszk. cz. podajnika       | Uszkodzony czujnik podajnika                                                                                                    |
| 9              | Uszk. cz. spalin          | Uszkodzony czujnik spalin                                                                                                    |
| 10             | Uszk. cz. podłogówki      | Uszkodzony czujnik podłogówki                                                                                                    |
| 11             | Zapłon paliwa             | paliwa w<br>podajniku<br>- przekroczenie<br>Zapłon<br>ustalonej<br>temperatury na podajniku - dla tego alarmu możemy ustawić<br>parametr <i>Czas wyrzutu paliwa</i> [min] - czas przez jaki będzie<br>pracował podajnik po wystąpieniu alarmu |
| 12             | Wysoka temp.<br>podajnika | Zbyt wysoka temp. Podajnika - alarm ten informuje o osiągnięciu<br>wysokiej temperatury podajnika, nie powodując zatrzymania<br>podajnika. Jeśli temp na podajniku wzrośnie o 5°C wystąpi alarm<br>Zapłon paliwa                              |

**eCoal pl** sterownik adaptacyjny

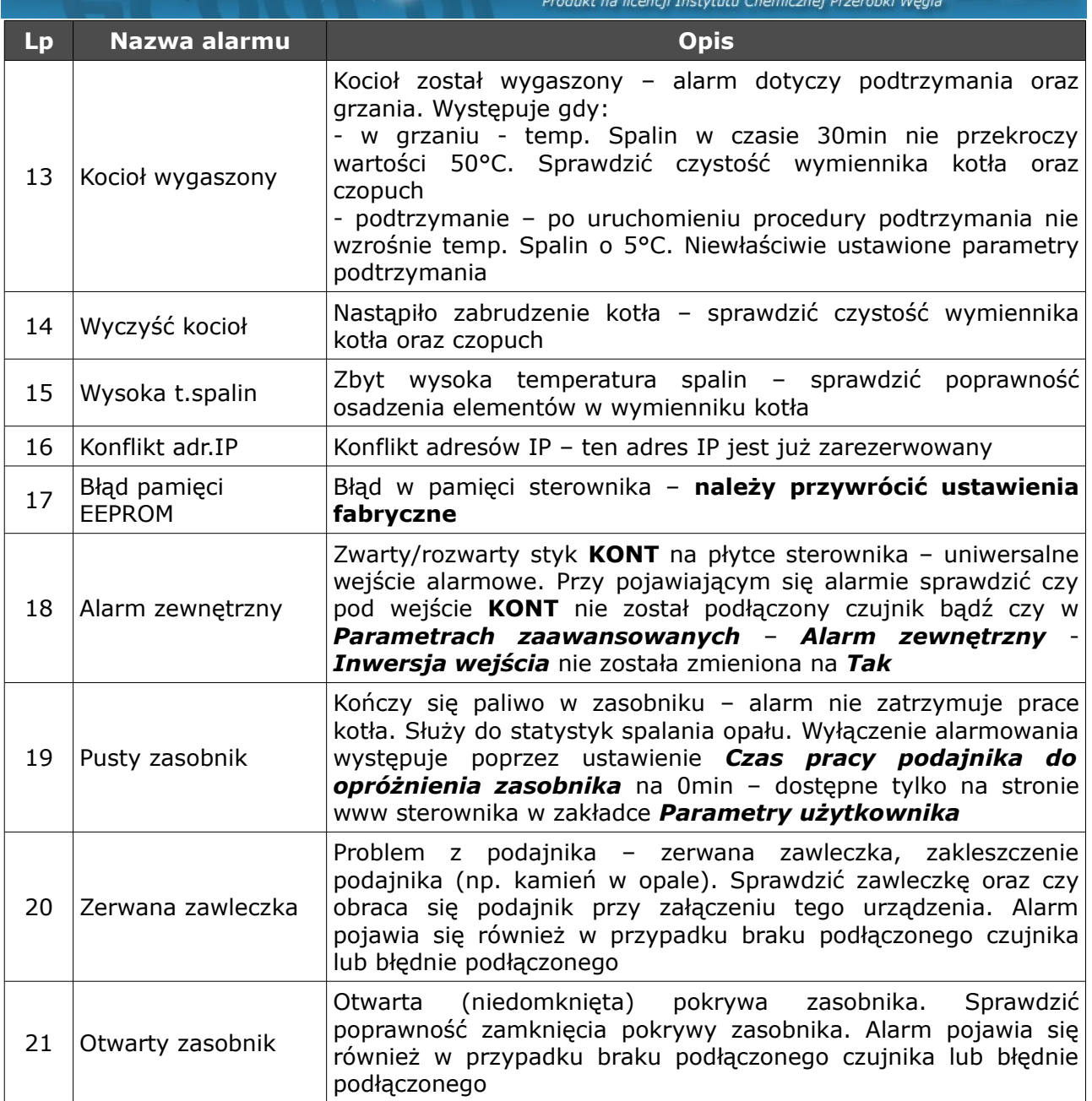

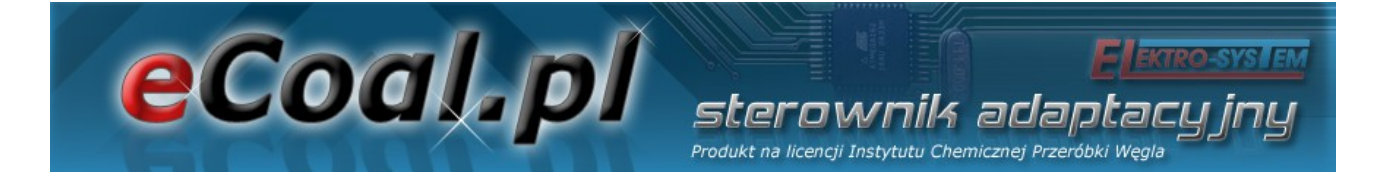

## Deklaracja zgodności

Firma ELEKTRO-SYSTEM s.c. z siedzibą przy ul. Sienkiewicza 25 w Kutnie oświadcza, że produkt:

### **Sterownik adaptacyjny eCoal.pl V2.4**

odpowiada przepisom Dyrektyw Europejskich:

- 2006/95/WE Dyrektywa Parlamentu Europejskiego i Rady w sprawie harmonizacji ustawodawstw Państw Członkowskich odnoszących się do sprzętu elektrycznego przewidzianego do stosowania w określonych granicach napięcia
- 2004/108/WE Dyrektywa Parlamentu Europejskiego i Rady w sprawie zbliżenia ustawodawstw Państw Członkowskich odnoszących się do kompatybilności elektromagnetycznej oraz uchylająca dyrektywę 89/336/EWG

Zgodność z wytycznymi tych Dyrektyw jest zapewniona przez przestrzeganie następujących standardów: PN-EN 60730-2-9:2006 in conjunction with PN-EN 60730-1:2002 + A1:2008 + A2:2009 + A12:2004 + A13:2005 + A14:2006 + A15:2009 + A16:2009 + Ap1:2007 IEC 60730-2-9:2008 (Third Edition) in conjunction with IEC 60730-1:1999 (Third Edition) + A1:2003+ A2:2007

Ostatnie dwie cyfry roku, w którym naniesiono oznaczenie CE: **'09**

Niniejsza deklaracja nie jest gwarancją właściwości w rozumieniu ustawy o odpowiedzialności za produkt. Zasady bezpieczeństwa instrukcji użytkowania muszą być przestrzegane. Zgodnie z Dyrektywą Nisko-Napięciową, instalację i podłączenie wyrobów ze znakiem CE według instrukcji obsługi należy wykonać w zgodności z Dyrektywą Kompatybilności Elektromagnetycznej (EMC)

**ELEKTRO-SYSTEM & C.** Szef Firm

*Kutno, dn. 07-07-2009*

47/49

## *KARTA GWARANCYJNA*

eCoal.pl

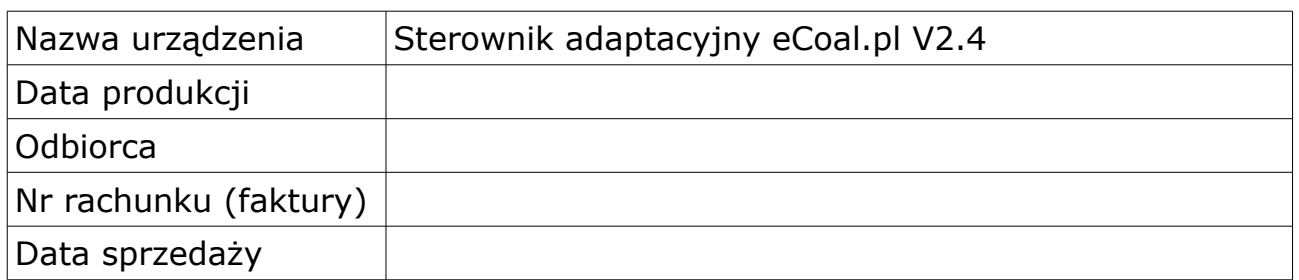

sterownik adapta Produkt na licencji Instytutu Chemicznej Przeróbki Węgl

#### *Warunki gwarancji:*

- 1. Firma ELEKTRO-SYSTEM s.c. zwana dalej Gwarantem zapewnia dobrą jakość i sprawne działanie zakupionego sprzętu, eksploatowanego zgodnie z przeznaczeniem i instrukcja obsługi.
- 2. Gwarancją objęte są usterki urządzeń, spowodowane wadliwymi częściami lub defektami produkcyjnymi, powstałe w okresie 24 miesięcy od daty sprzedaży.
- 3. Uszkodzony sprzęt należy dostarczyć do miejsca zakupu na własny koszt.
- 4. Ujawnione wady zostaną usunięte w terminie 14 dni roboczych od daty dostarczenia urządzenia.
- 5. Karta gwarancyjna jest jedynym dokumentem uprawniającym nabywcę do bezpłatnego wykonania naprawy gwarancyjnej. Nieważna jest karta gwarancyjna bez daty, pieczęci i podpisów. W przypadku zgubienia gwarancji duplikaty nie będą wydawane.
- 6. Gwarancja nie obejmuje uszkodzeń powstałych w wyniku niewłaściwego użytkowania, bądź z winy użytkownika; uszkodzeń mechanicznych lub powstałych w wyniku wyładowań atmosferycznych, przepięcia lub zwarcia. Bezpiecznik na sterowniku zabezpiecza elementy od przeciążenia, a nie od zwarcia. Przed sezonem grzewczym należy sprawdzić silniki pomp, wentylatora i podajnika podłączając je bezpośrednio do sieci ~230 V.
- 7. Gwarancją nie są objęte uszkodzenia i wady powstałe na skutek:
	- samowolnie dokonywanych przez klienta napraw, przeróbek lub zmian konstrukcyjnych,
	- niewłaściwej lub niezgodnej z instrukcja obsługi instalacji i eksploatacji (niewłaściwe napięcie zasilające, przekroczone dopuszczalne obciążenie, praca w warunkach zbyt dużej wilgotności)
	- uszkodzeń mechanicznych, powstałych podczas transportu, montażu lub eksploatacji,
	- zdarzeń losowych spowodowanych wyładowaniami elektrycznymi, pożarem, powodziami, skokami napięcia, zwarciami lub upływnościami w instalacji itp.

pieczęć sprzedawcy

## *Elektro-System s.c.*

ul. Sienkiewicza 25 99-300 Kutno Tel: 24 253 76 63 Mob: 605 780 882 Fax: 24 355 05 73

[www.eSterownik.pl](http://www.eSterownik.pl/)

**[serwis@elektro-system.com](mailto:serwis@elektro-system.com)**